# **SIEMENS**

# 4300 Power Meter

Operator's Manual

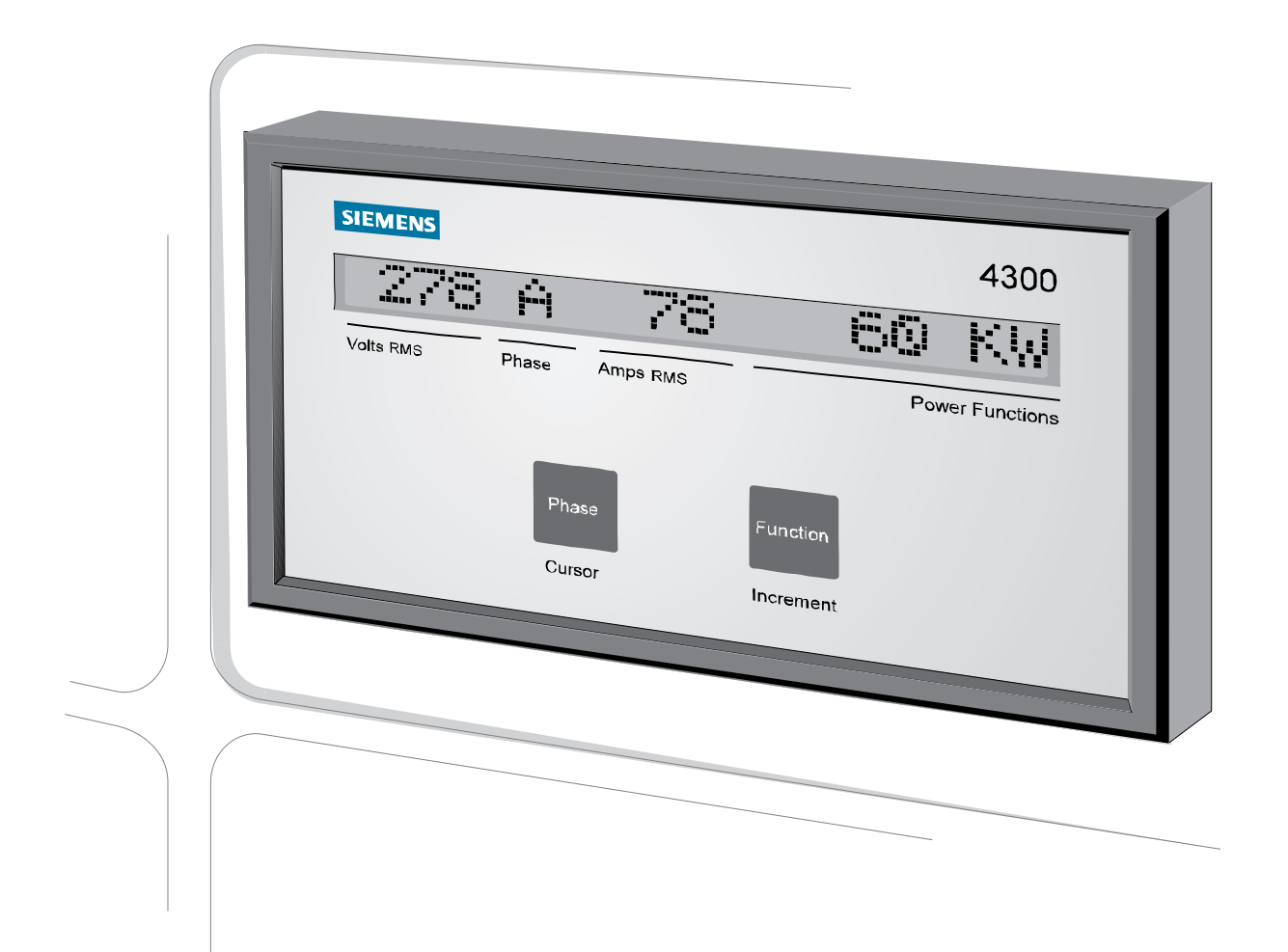

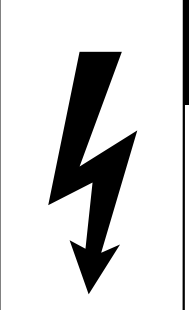

# **A DANGER**

**Electrical equipment contains hazardous** voltages and high speed moving parts.

Will cause death, serious personal injury, or equipment damage.

Always de-energize and ground the equipment before maintenance. Maintenance should be performed only by qualified personnel.

The use of unauthorized parts in the repair of the equipment or tampering by unqualified personnel will result in dangerous conditions which will cause severe personal injury or equipment damage. Follow all safety instructions contained herein.

### IMPORTANT

The information contained herein is general in nature and not intended for specific application purposes. It does not relieve the user of responsibility to use sound practices in application, installation, operation, and maintenance of the equipment purchased. Siemens reserves the right to make changes at any time without notice or obligations. Should a conflict arise between the general information contained in this publication and the contents of drawings or supplementary material, or both, the latter shall take precedence.

#### QUALIFIED PERSON

For the purposes of this manual, a qualified person is one who is familiar with the installation, construction, or operation of the equipment and the hazards involved. In addition, that person has the following qualifications:

- (a) is trained and authorized to de-energize, clear, ground, and tag circuits and equipment in accordance with established safety practices.
- (b) is trained in the proper care and use of protective equipment such as rubber gloves, hard hat, safety glasses or face shields, flash clothing, etc., in accordance with established safety procedures.
- (c) is trained in rendering first aid.

#### **SUMMARY**

These instructions do not purport to cover all details or variations in equipment, nor to provide for every possible contingencyto be met in connection with installation, operation, or maintenance. Should further information be desired or should particular problems arise which are not covered sufficiently for the purchaser's purposes, the matter should be referred to the local sales office.

The contents of the instruction manual shall not become part of or modify any prior or existing aggreement, commitment or relationship. The sales contract contains the entire obligation of Siemens Power Transmission & Distribution, LLC. The warranty contained in the contract between parties is the sole warranty of Siemens Power Transmission & Distribution, LLC. Any statements contained herein do not create new warranties or modify the existing warranty.

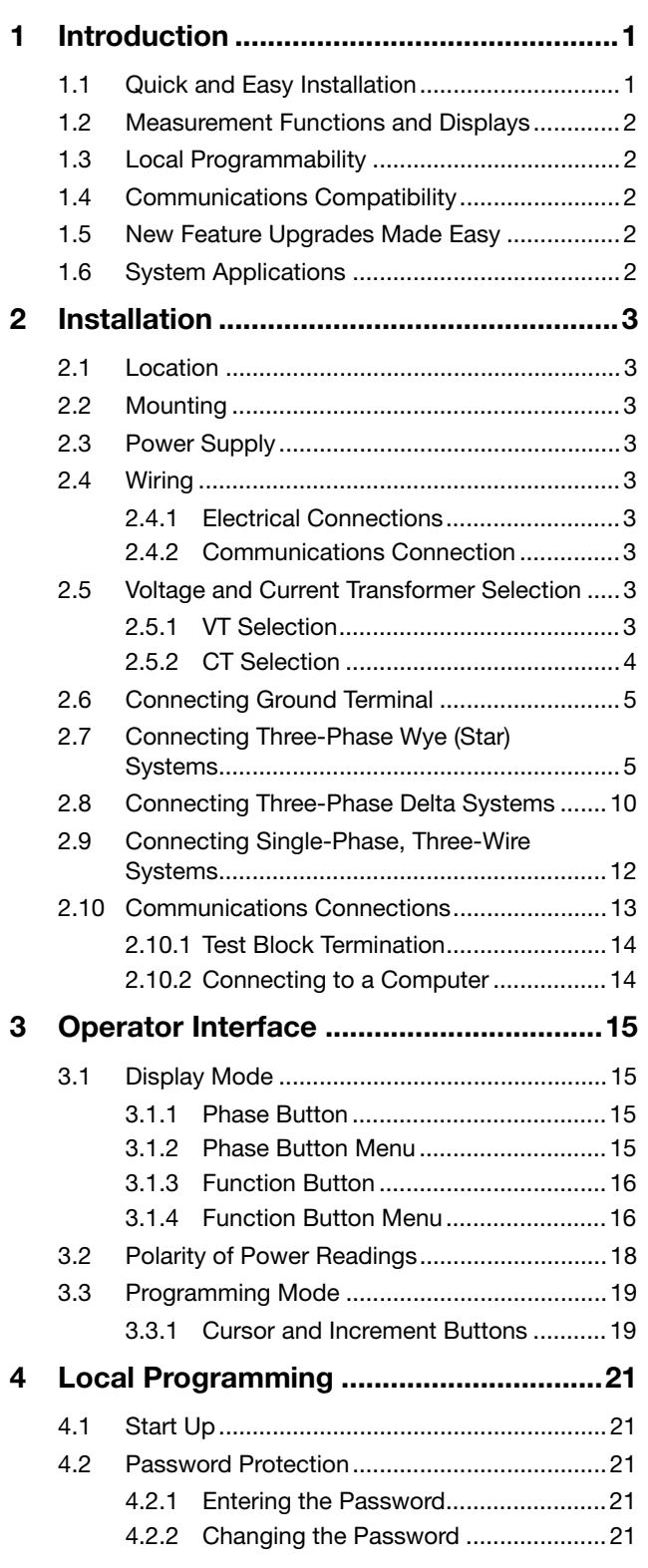

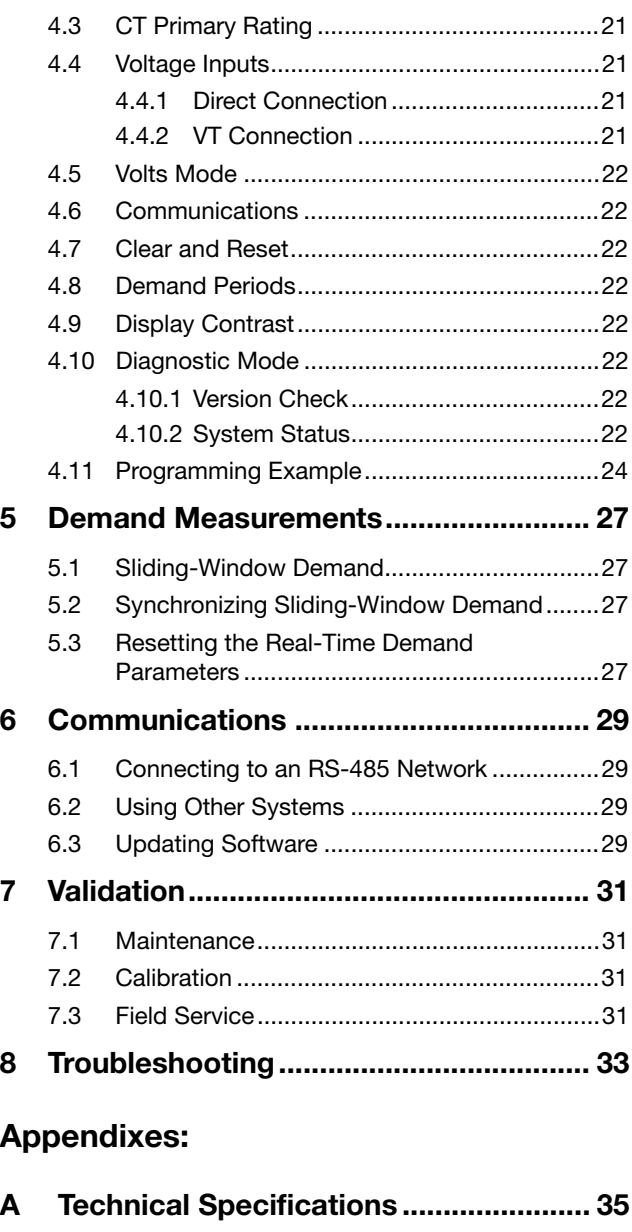

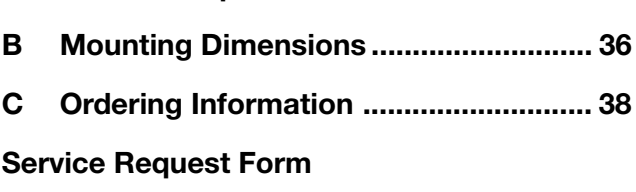

### **Warranty**

### Index

ACCESS, Isolated Multi-Drop, Power Monitor, Power Monitor PC, SEAbus, SIEServe, and WinPM are trademarks of Siemens Energy & Automation, Inc.

### 1 Introduction

The 4300 power meter is a microprocessor-based, threephase power meter that provides advanced features at an affordable price.

The 4300 power meter is designed as an alternative to fullfeatured digital instrumentation packages. It provides high accuracy, high reliability, high transient surge, and hipot-withstand capabilities. Voltage and current measurements are true rms, including harmonics.

The 4300 power meter replaces standard analog meters and selector switches, and its unique two-module design simplifies wiring and reduces installation time. This design makes the meter ideally suited for economical metering on threephase industrial and commercial switchboards and switchgear.

A communications port lets you use the 4300 power meter as a stand-alone power monitoring station or as one element in a large energy-management network.

### 1.1 Quick and Easy Installation

The 4300 power meter's two-module design simplifies wiring connections and reduces installation time. As illustrated in Figure 1.1, the base module is equipped with a large, utility approved, barrier-style terminal strip for reliable connections, and the meter requires no transducers. You can connect current transformers (CTs) to the meter directly (via shorting blocks), and no voltage transformers (VTs) are needed for four-wire wye systems 347/600 V and below.

The meter's base module mounts directly to a switchgear panel, and the display module mounts in ANSI C39.1 cutouts. This arrangement simplifies the replacement of existing analog meters. A single plug-in cable connects the two modules, permitting you to mount the base module inside a switchgear cabinet. (No switches or additional wiring is required on the panel door.) If you ever need to remove or replace the display module, you can do so without shutting down the meter.

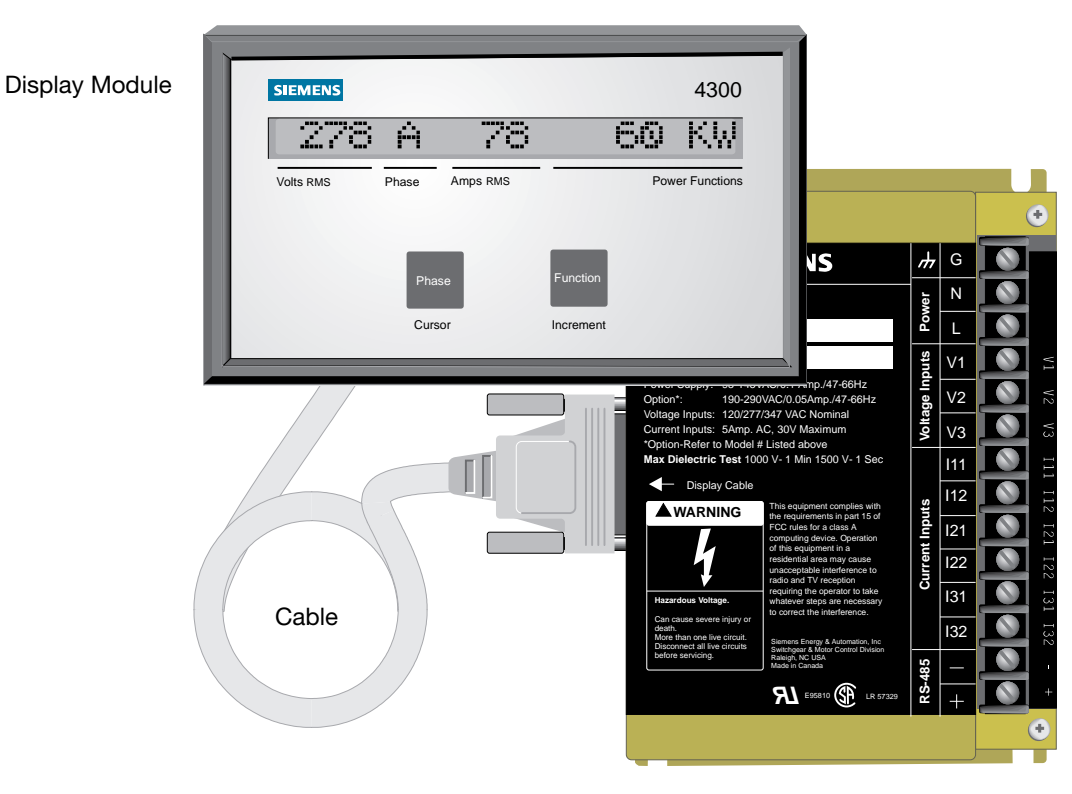

Base Module

Figure 1.1 4300 Power Meter Modules

### 1.2 Measurement Functions and Displays

As illustrated in Figure 1.1, the display module has a highvisibility, 20-character, liquid crystal display (LCD). Operators use its function buttons to display measured data, including voltage, current, power function, all three voltage phases, and all three current phases.

The 4300 power meter can be configured to operate in wye (star), delta, or single-phase voltage modes. The meter is equipped to monitor the following measurements:

- Line-to-neutral voltages (Van, Vbn, Vcn)
- Line-to-neutral average voltage (LNav)
- Line-to-line voltages (Vab, Vbc, Vca)
- Line-to-line average voltage (LLav)
- Current on each phase (la, lb, lc)
- Average current
- KW total for all phases
- KWH total for all phases
- KVA total
- KVAR total
- KW Demand
- MAX KW Demand
- PF (Power Factor)
- **Frequency**

### 1.3 Local Programmability

You can easily program the metering parameters from the display module. A listing of these parameters appears in Table 4.1. You can also use a portable or remotely located PC, with the proper software, to program setup data via the meter's communications port. The 4300 power meter saves all set-up data at power down, and all programming is protected by password.

### 1.4 Communications Compatibility

The 4300 power meter is equipped with an optically isolated, RS-485 communications port for displaying data on a remote supervisory device. Examples of this device include the Power Monitor display and monitoring unit (a standard personal computer running the Power Monitor PC communications and supervisory software) and Microsoft® Windows® based Siemens SIEServe™ or WinPM™ software. These supervisory devices and programs can communicate with the 4300 power meter, allowing it to operate in the ACCESS™ electrical distribution communications system.

The 4300 power meter can also communicate with a host PC as part of the ACCESS system. The 4300 Power Meter SEAbus Plus Protocol Reference Manual (Manual No. SG6353-01) provides a comprehensive description of the meter's communications protocol. This open protocol enables other systems to gain access to the 4300 power meter.

### 1.5 New Feature Upgrades Made Easy

The 4300 power meter is designed to maintain its position at the forefront of developing technology through upward compatibility. An advanced system architecture supports simple upgrades of the meter's on-board operating software.

If you connect the 4300 power meter to a supervisory device that has software downloading capability, you can easily install new features or performance enhancements via the meter's communications port without interrupting electrical service. Be sure to connect each 4300 power meter to a local RS-485 communications bus during installation so that you can upgrade the meter's software without disconnecting wires or removing the unit from its installation.

### 1.6 System Applications

The 4300 power meter is a state-of-the-art alternative to traditional analog, electromechanical metering devices. Because of its unique measurement, display, and communications capabilities, the 4300 power meter can be used in any of the following applications:

- utility installations and substation metering
- industrial, office, and commercial buildings
- hospitals
- telephone exchanges
- factories and chemical process plants
- pulp mills and saw mills
- large stores, shopping centers, and hotels
- co-generation systems
- multi-user sites for allocation of electrical costs
- any other installation that uses significant amounts of electrical energy

### 2 Installation

### 2.1 Location

Mount the 4300 power meter in a dry, dirt-free environment, away from heat sources and high electrical fields. The temperature of the meter's operating environment should not exceed 50°C (122°F) or fall below 0°C (32°F). Refer to specifications in Appendix A.

The enclosure that the 4300 power meter is mounted in (typically a switchgear cabinet), should protect the device from atmospheric contaminants such as oil, moisture, dust, and corrosive vapors, or other harmful airborne substances.

The mounting enclosure should be positioned such that the doors may be opened fully for easy access to the wiring to the 4300 power meter display module, base module, and all related components to allow for convenient troubleshooting. When choosing the enclosure size, allow for extra space for all wiring, intermediate terminal strips, shorting blocks, or any other required components.

### 2.2 Mounting

Mount the display module of the 4300 power meter in a switchgear panel for easy access and viewing. As illustrated in Figure B.1 (Appendix B), the display module requires four holes and one cutout that allows you to connect the display cable. The mounting studs and display connector for the display module fit existing ANSI C39.1 panel cutouts.

As illustrated in Figure B.2, mount the base module of the meter flush against any flat surface, using the four slots on its mounting flange. Normally, you mount the base module inside a switchgear cabinet. The position of the labeling on the base module lets you mount the module against a wall, with the terminal strip aligned vertically, but you can mount the module in the position you find most convenient.

The distance between the mounting locations of the display and base modules can be up to 10 feet (3.03 meters). The interconnecting display cable supplied with the power meter is six feet. Display cables are available in lengths up to 10 feet. Contact your Siemens representative for ordering information.

Note: The display cable is not a standard RS-232 cable. Use only the cable supplied by Siemens with the 4300 power meter. Using any other cable may damage the meter.

### 2.3 Power Supply

The 4300 power meter is powered by a nominal 120 VAC (47 to 66 Hz) at 0.1 A. It can be powered from a dedicated fused feed or from the voltage source it monitors, as long as that source is a 120 VAC system. An optional 240 VAC (47 to 66 Hz) at 0.05 A power supply is available.

### 2.4 Wiring

Make electrical and communications connections for the 4300 power meter to the terminal strip located on the base module. Figure B.2 illustrates the location of the terminal strip on the base module.

### 2.4.1 Electrical Connections

Use 12 AWG to 14 AWG wire for all electrical connections. Use ring or spade terminals to simplify connection. Phasing and polarity of the AC current and voltage inputs, and their relationship, are critical for proper operation of the meter.

Proper electrical wiring for the following configurations are illustrated in section 2.7 to section 2.9:

- Four-Wire Wye, Three-Element Direct Connection for Systems of 120/208 VAC to 347/600 VAC (Figure 2.1)
- Four-Wire Wye, Three-Element Connection Using Three VTs (Figure 2.2)
- Four-Wire Wye, 2 1/2-Element Connection Using Two VTs, for Balanced Systems Above 347/600 VAC (Figure 2.3)
- Three-Wire Wye, Three-Element Direct Connection for Systems 120/208 VAC to 347/600 VAC (Figure 2.4)
- Three-Wire Delta, 2 1/2-Element Connection Using Two VTs and Three CTs (**Figure 2.5**)
- Three-Wire Delta, 2 1/2-Element Connection Using 2 VTs and Two CTs (Figure 2.6)
- Three-Wire Single-Phase, Two-Element Direct Connection (Figure 2.7)

### 2.4.2 Communications Connection

Make RS-485 communications connections with a 22 AWG, shielded, twisted-pair cable. Siemens recommends Alpha Wire Corporation part numbers 5121C or 55121. Refer to **Chapter 6** for detailed information on communications wiring.

### 2.5 Voltage and Current Transformer **Selection**

To properly monitor data with the 4300 power meter, you must select the correct current transformers (CTs) and voltage transformers (VTs) if required. Metering accuracy depends on the combined accuracies of the 4300 power meter, the CTs, and the VTs (if used). The information you need to properly select VTs and CTs, is discussed next.

### 2.5.1 VT Selection

Whether you need VTs to install the 4300 power meter in your system depends on the voltage levels it monitors. You can use the 4300 power meter for direct connection (without VTs) in the following configurations:

- four-wire wye, direct connection for 120/208 VAC to 347/600 VAC systems
- three-wire wye, direct connection for 120/208 VAC to 347/600 VAC systems
- three-wire single-phase (350 VAC or less)

You must use VTs in the following configurations:

- four-wire wye systems over 347/600 VAC
- three-wire delta

You can also use the meter's inputs with VTs that have a 120 V secondary. If line-to-neutral (L-N) or line-to-line (L-L) voltages exceed 347/600, you must use VTs. VTs scale down the system L-N (wye) or L-L (delta) voltage to 120 V full-scale. Select VTs as follows:

- wye (star): VT primary rating is the system L-N voltage or nearest higher standard size; VT secondary rating is 120 V.
- delta: VT primary rating is the system L-L voltage; VT secondary rating is 120 V.

VT quality directly affects system accuracy. The VTs you use must provide good linearity and must maintain the proper phase relationship between voltage and current in order for voltage, kW, and PF readings to be valid. Use instrument Accuracy Class 1 or better.

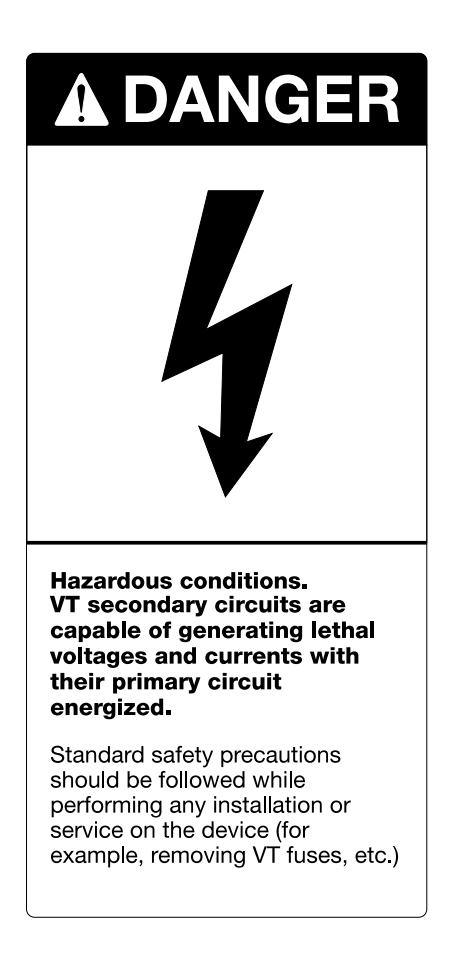

### 2.5.2 CT Selection

The 4300 power meter uses CTs to sense the current in each phase of the power feed. CT selection also affects metering accuracy.

The 4300 power meter's current-input rating is 5 A. Normally you select a CT primary rating that equals the current rating of the power-feed protection device; however, if peak anticipated load is much less than the system's rated capacity, you can improve accuracy and resolution by selecting a lower rated CT. In this case, CT size should equal the maximum expected peak current plus 25%, and rounded to the nearest standard CT size.

Other factors can affect CT accuracy, too. For instance, long cables can contribute to inaccuracy. To avoid this problem, keep cables as short as possible, and make sure that the CT burden rating exceeds the combined burden of the 4300 power meter (0.05 VA), plus cables, and other connected devices. (Burden is the amount of load being fed by the CT, measured in VA.)

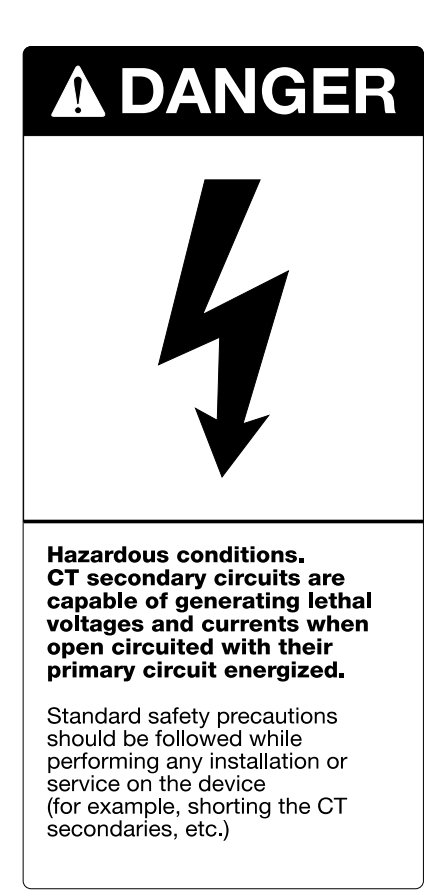

### 2.6 Connecting Ground Terminal

The G (ground) terminal of the 4300 power meter is both the meter's measurement reference point and the chassis ground connection for the meter. This lead must be connected to earth ground. A good, low-impedance chassis ground is essential for accurate measurement. Do not rely on metal door hinges as a ground path.

A good, low impedance chassis ground connection is essential for accurate measurements and proper protection. It should be made to the switchgear earth ground using a dedicated 14 AWG (2.7mm2) or larger wire to a point where there will be no voltage error due to distribution voltage drops. Do not rely on metal door hinges as a ground path. Ensure that the screw has been tightened down securely onto the ground wire.

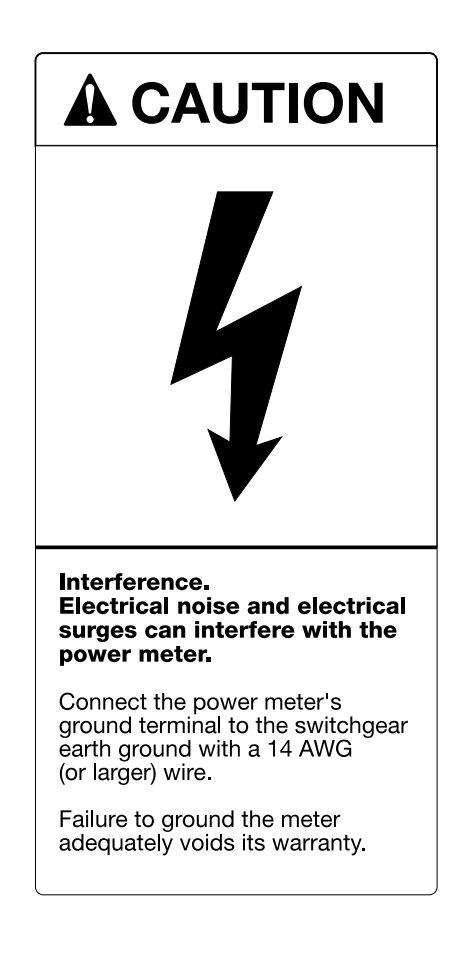

### 2.7 Connecting Three-Phase Wye (Star) **Systems**

In three-phase wye systems, the 4300 power meter senses the line-to-earth ground voltage of each phase. If the power system being monitored is a 120 VAC to 347 VAC system, the meter's inputs can be connected directly. Figure 2.1 illustrates a three-phase, four-wire wye, 120/208 VAC to 347/600 VAC system with a three-element direct connection.

Figure 2.2 illustrates a three-phase, four-wire wye, three-element connection using three VTs. Figure 2.3 illustrates a three-phase, four-wire wye, 2 1/2-element connection using two VTs. (Use this connection for balanced systems only.)

When using VTs, wire both the VT primary and secondary in a wye (star) configuration, and protect voltage sensing leads at their sources with breakers or fuses. If the power rating of the VTs exceeds 25 W, fuse the secondaries. Wiring must be exactly as shown for correct operation.

Figure 2.4 illustrates a three-phase, three-wire wye, 120/ 208 VAC to 347/600 VAC system with a three-element direct connection. When the star point of a three-wire wye system is grounded, the 4300 power meter can be directly connected without VTs, provided that the voltages are within the input range of the unit. For line-to-neutral (L-N) voltages over 347 VAC, use VTs.

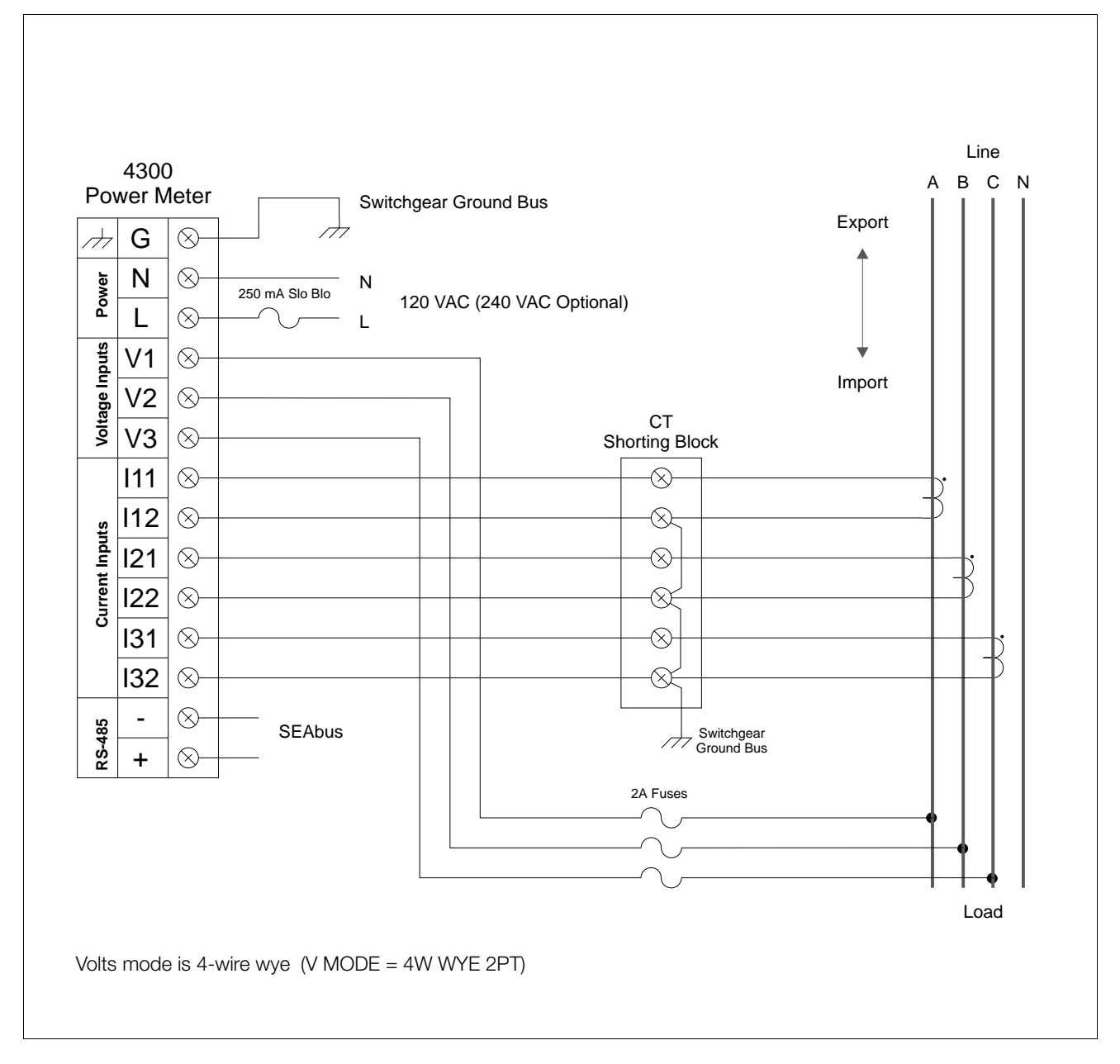

Figure 2.1 Four-Wire Wye, Three-Element Direct Connection for Systems of 120/208 VAC to 347/600 VAC

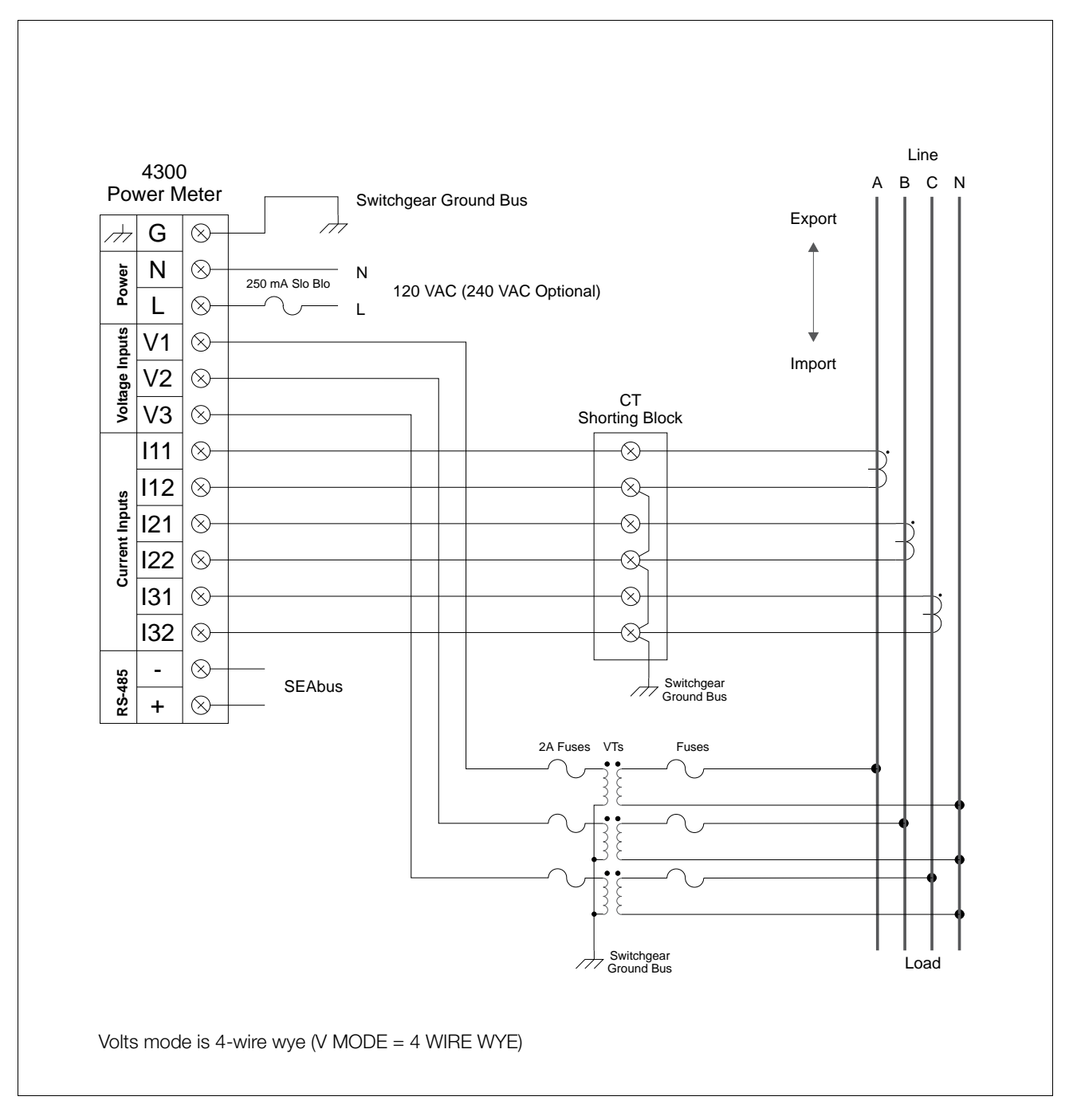

Figure 2.2 Four-Wire Wye, Three-Element Connection Using Three VTs

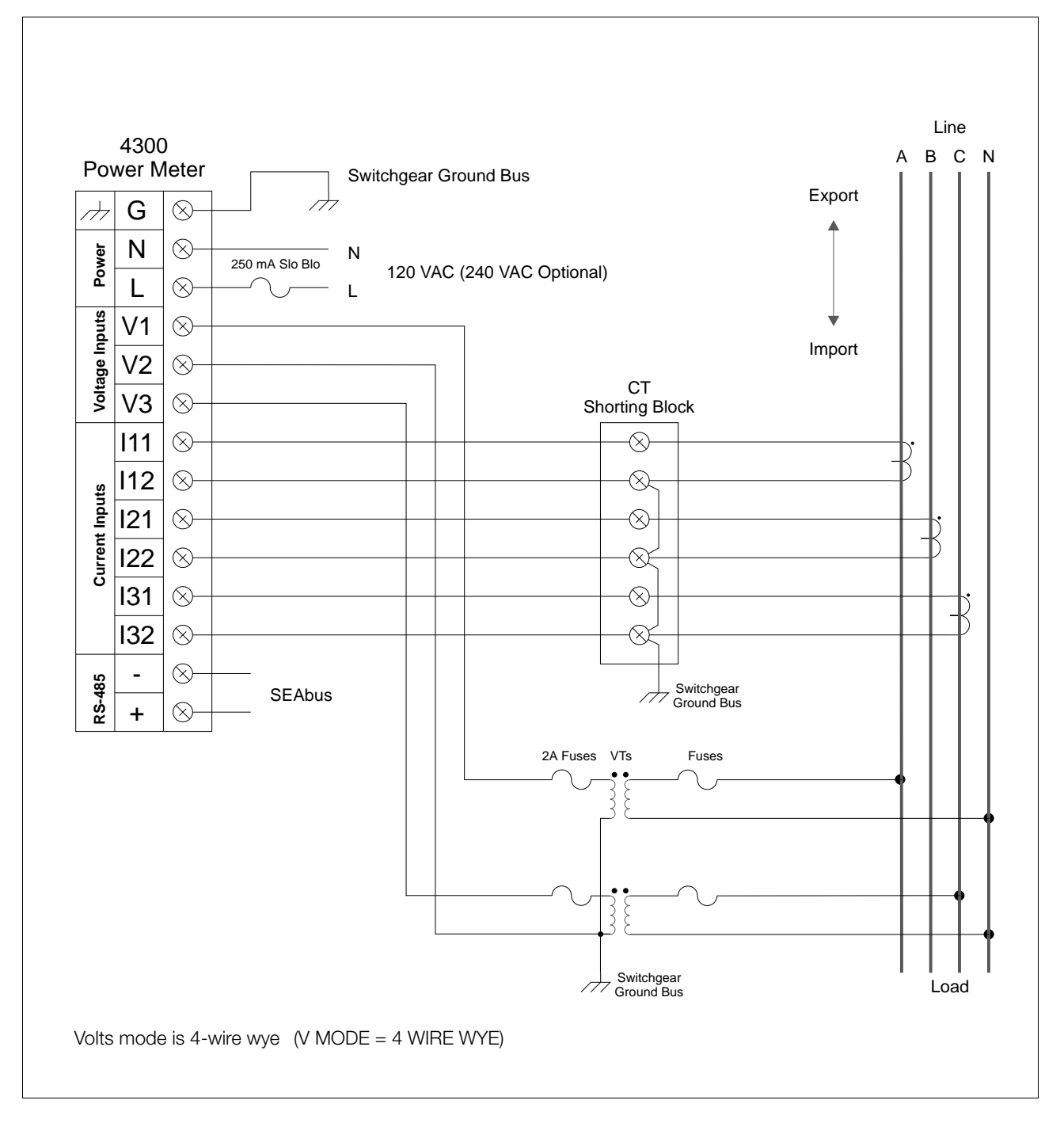

Figure 2.3 Four-Wire Wye, 2 1/2-Element Connection Using Two VTs, for Balanced Systems Above 347/600 VAC

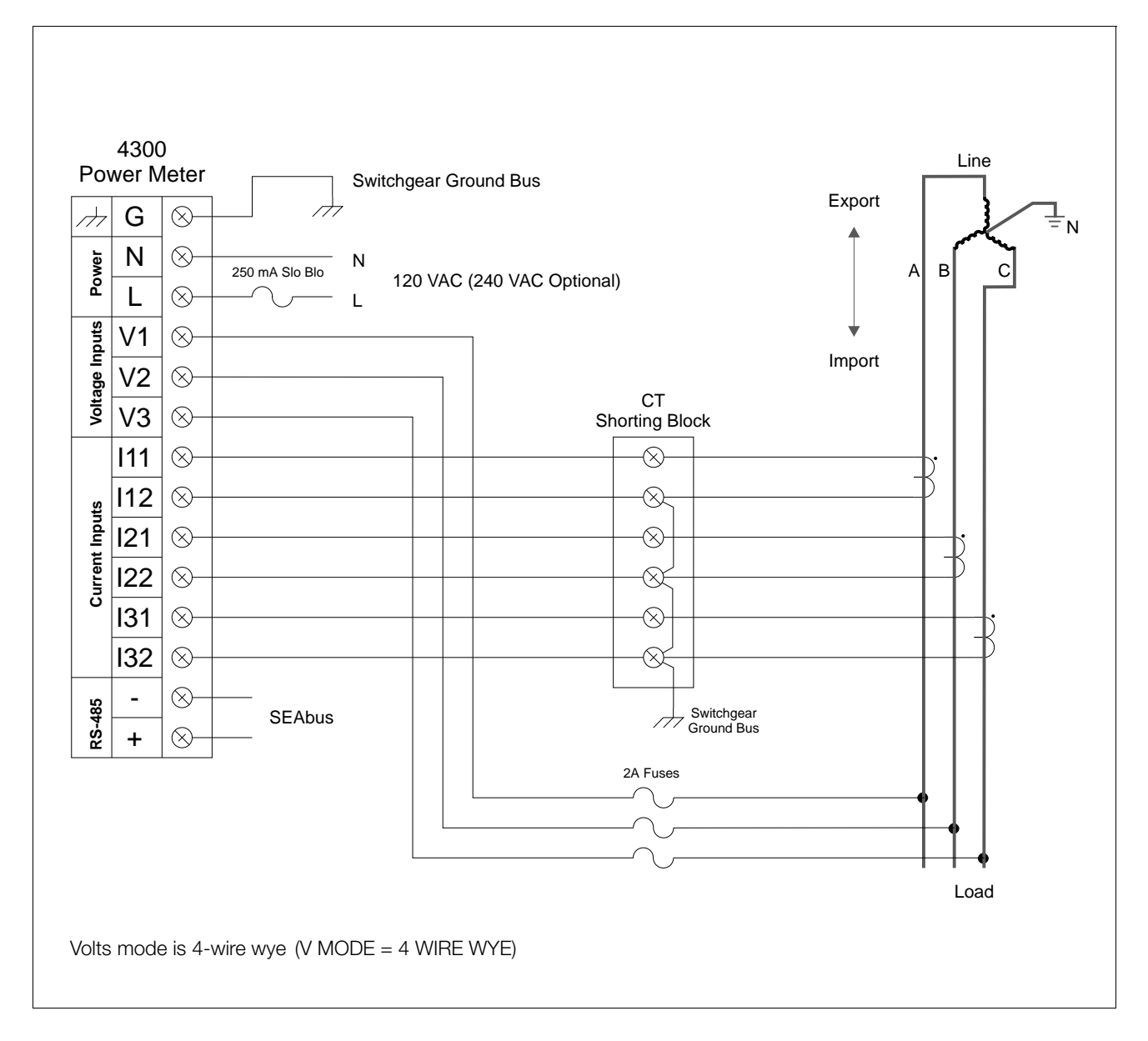

Figure 2.4 Three-Wire Wye, Three-Element Direct Connection for 120/208 VAC to 347/600 VAC Systems

### 2.8 Connecting Three-Phase Delta Systems

When configured for ungrounded (floating) delta operation, the 4300 power meter requires VTs and senses the line-toline voltages between each of the phases.

In these open configurations, connect the 4300 power meter using VTs and either three or two CTs. Figure 2.5 and Figure 2.6 illustrate delta connections using three and two CTs respectively.

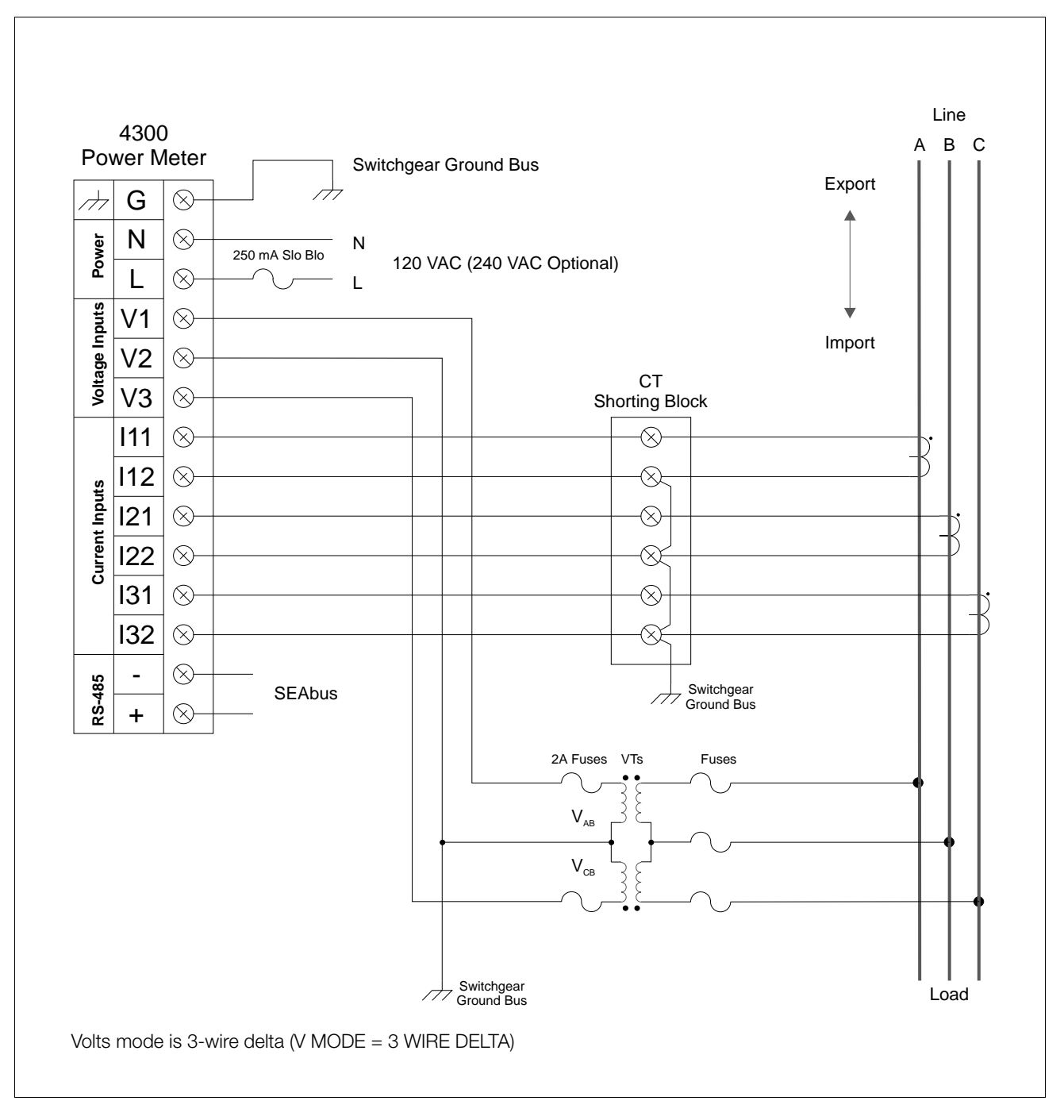

Figure 2.5 Three-Wire Delta, 2 1/2-Element Connection Using Two VTs and Three CTs

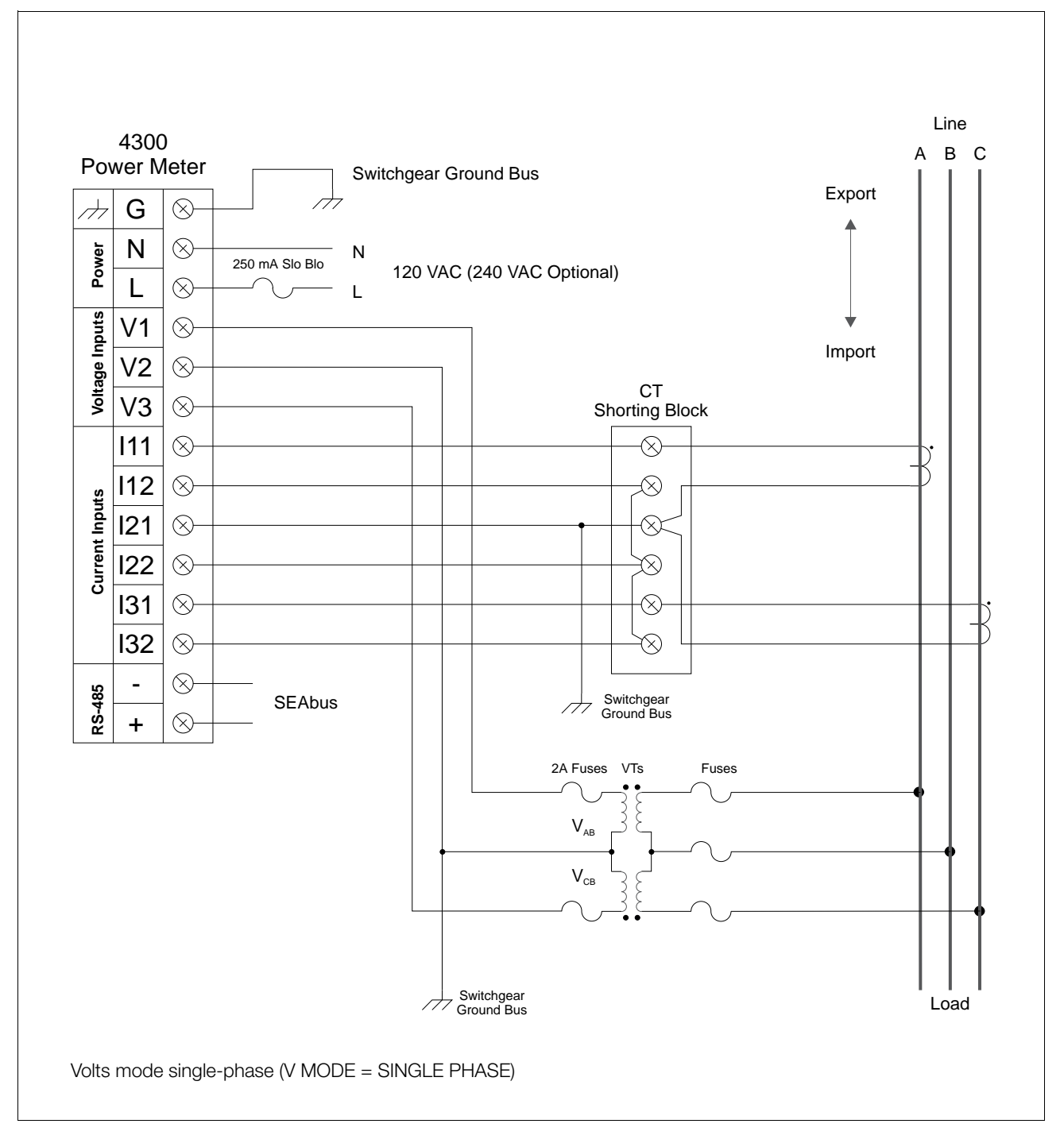

Figure 2.6 Three-Wire Delta, 2 1/2-Element Connection Using 2 VTs and Two CTs

### 2.9 Connecting Single-Phase, Three-Wire Systems

When wiring for single-phase systems, you must connect the system's two voltage phases (each 180° with respect to each other) to the V1 and V2 inputs of the 4300 power meter.

You must also connect the wiring from the outputs of the two CTs to the meter's corresponding I11/I12 and I21/I22 input pairs. This connection is illustrated in Figure 2.7.

Note: The V3 input and the I31/I32 input pair are not used for this wiring system and should be grounded.

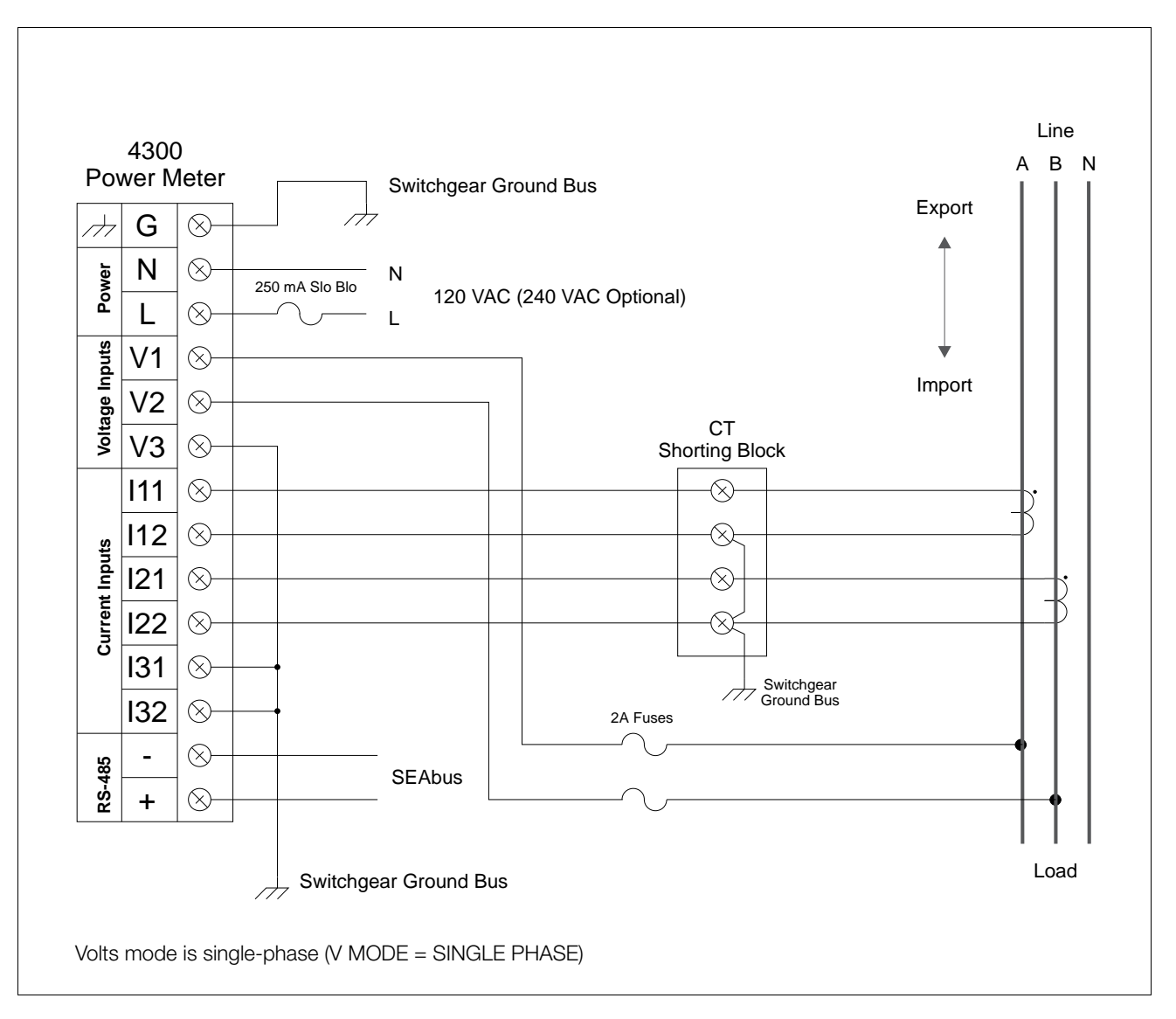

Figure 2.7 Three-Wire Single-Phase, Two-Element Direct Connection

### 2.10 Communications Connections

The 4300 power meter communicates with supervisory devices using the RS-485 communications standard. RS-485 connections are made to the meter's main terminal strip, located on the base module. The wiring diagram for RS-485 communications is illustrated in Figure 2.8.

Note: Wire the RS-485 port of every 4300 power meter you install, and extend the wiring to a safely accessible location. Field service of the meter, including running diagnostics, testing, software upgrades, and feature upgrades is performed via the communications link.

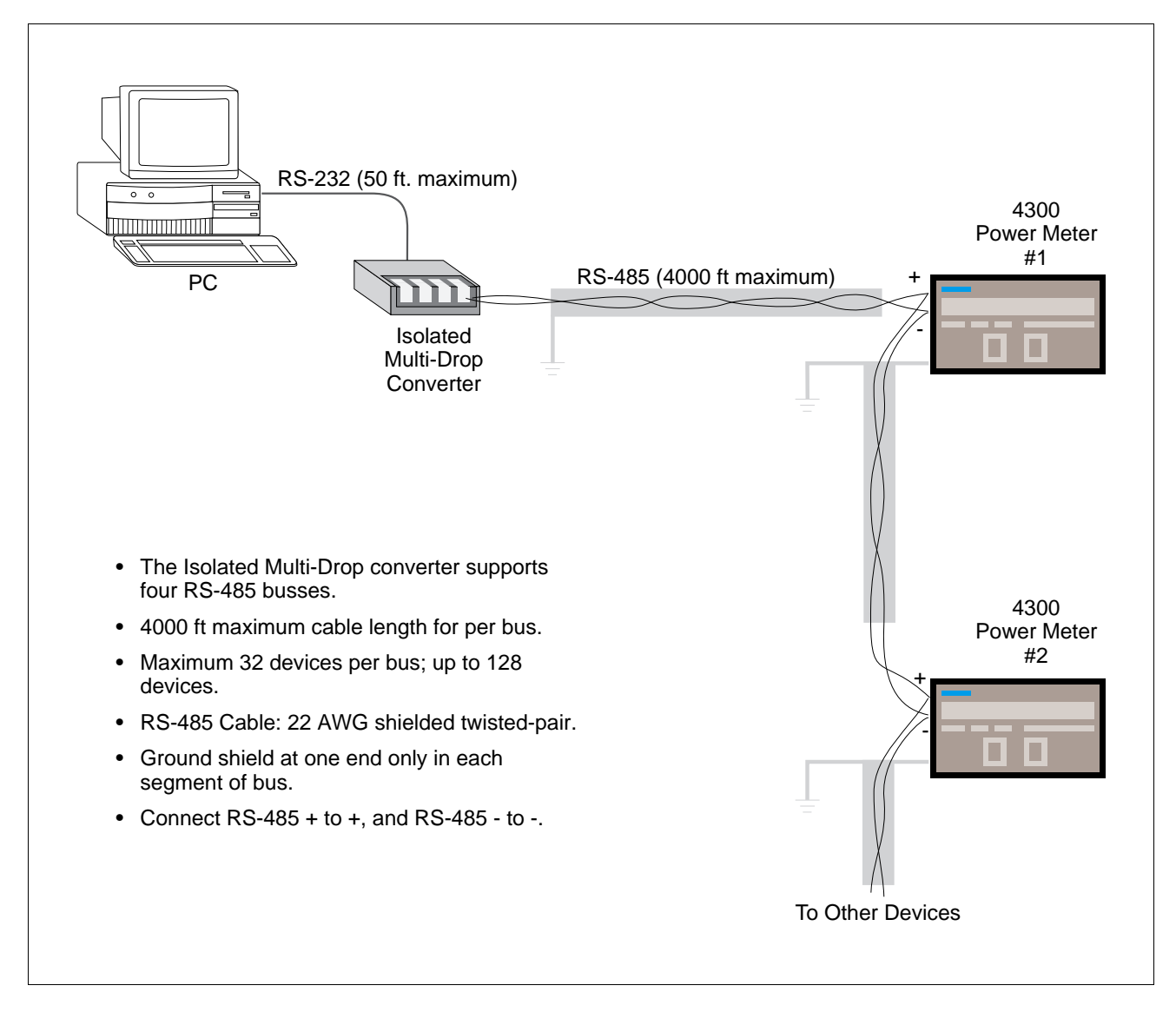

Figure 2.8 RS-485 Communications Connection

### 2.10.1 Test Block Termination

Extend RS-485 communications wiring to an easily and safely accessible location, and terminate the communications wiring at a test block. Because it simplifies field-testing and diagnostics, terminating communications wiring at a test block is always recommended, regardless of whether a computer is used on the network.

### 2.10.2 Connecting to a Computer

To connect a computer to a network of 4300 power meters, use a Siemens Isolated Multi-Drop converter. As illustrated in Figure 2.8, the Isolated Multi-Drop converter (Siemens part number 18-658-582-537) lets a computer's RS-232 port communicate with the 4300 power meter via the meter's RS-485 port.

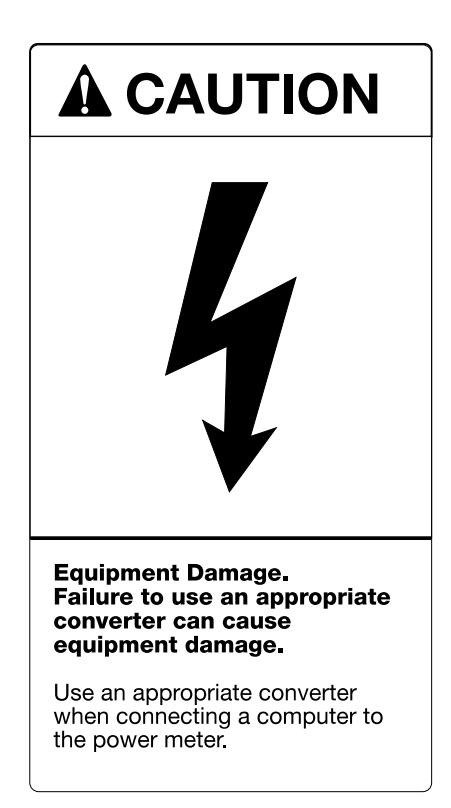

To install the converter, connect one end of an RS-232 cable to the computer's RS-232 serial port and the other end to the RS-232 port on the converter. Next, connect the converter to the meter, using 22 AWG, shielded, twisted-pair wire. Use the same kind of wire to daisy-chain additional 4300 power meters or other RS-485 devices in a network. As explained in **section 2.10.1**, terminating the RS-485 cable at an intermediate test block simplifies local testing.

### 3 Operator Interface

The 4300 power meter operates in two modes: Display mode and Programming mode. Display mode allows the viewing of metered data. Programming mode allows access to the 4300 power meter set-up parameters for either display or configuration. The front panel operator interface of the 4300 power meter display module provides access to both modes and performs all required operating functions.

The front panel uses two labeled buttons and an LCD. The buttons and the LCD serve separate functions in each of the two operating modes. The buttons control the information shown on the display. The label below each button indicates the button's alternate function.

Refer to Figure 3.1 for an illustration of the 4300 power meter display module front panel operator interface in Display mode.

### 3.1 Display Mode

In Display mode, the LCD uses four fields to display voltage, phase, current, and power functions information.

Note: No more than five characters of the power function value can appear simultaneously with voltage and current values; instead, the power function field of the display appears blank. To display a power function value of more than five characters, press the Function button. Pressing the Function button at this point displays the power function on the entire display, replacing the voltage, phase, and current display. To display voltage, phase, and current again, press the Phase button.

### 3.1.1 Phase Button

The Phase button selects the phase for which the voltage and current values shall be displayed in the Volts, Phase, and Amps fields of the LCD.

While in Display mode, press the Phase button repeatedly to advance through the Phase button menu until you have reached the desired parameter.

### 3.1.2 Phase Button Menu

The Phase button menu can display voltage and current readings for

- line-to-neutral for each phase
- line-to-line for each phase
- average for all phases

You can also display the readings for all three voltage phases or all three current phases simultaneously.

Refer to Table 3.1 for definitions of abbreviations used to display these readings.

The number of different readings available depends on the Volts mode setting (V MODE parameter).

The next three examples show you the menus when Volts mode is set to 4-WIRE WYE or 4W WYE 2 PT, 3-WIRE DELTA, or SINGLE PHASE.

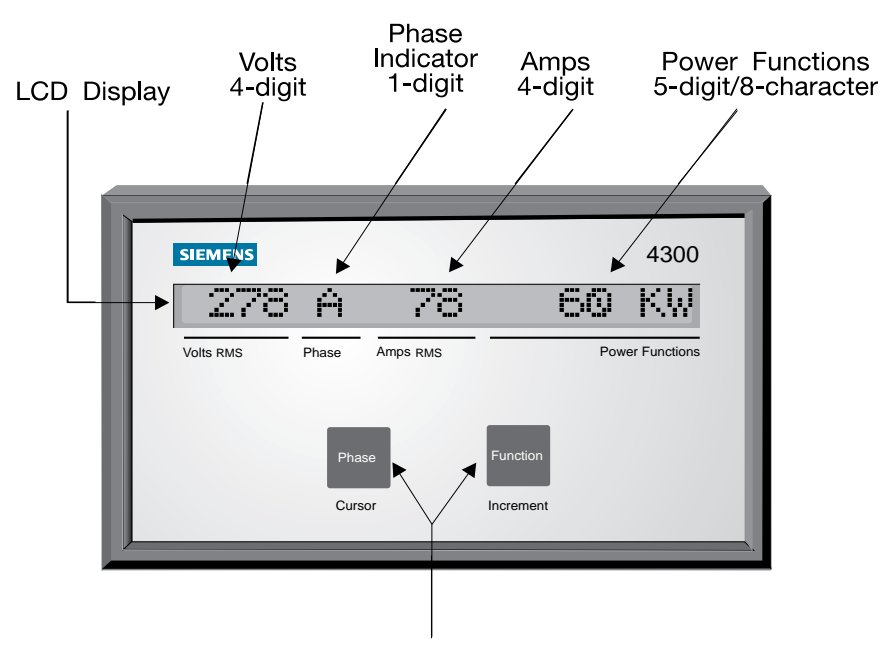

Display Module Buttons

Figure 3.1 4300 Power Meter Display Module and Operating Buttons

Volts mode set to 4-WIRE WYE or 4W WYE 2 PT:

- 1. While in Display mode, press the Phase button three times. The meter displays each pair of line-to-neutral volts and amps phase readings (A, B, C).
- 2. Press the Phase button once. The meter displays the average for all line-to-neutral readings (L-N).
- 3. Press the Phase button three times. The meter displays each pair of line-to-line volts (ab, bc, ca) and amps phase readings.
- 4. Press the Phase button once. The meter displays the average for all line-to-line volts and amps.
- 5. Press the Phase button once. The meter simultaneously displays the readings for all three-phase, line-to-neutral volts (A, B, C). (Power function values do not appear because the entire display is used to display data for all three phases.)
- 6. Press the Phase button once. The meter simultaneously displays readings for all three-phase, line-to-line volts. (ab, bc, ca). (Power function values do not appear because the entire display is used to display data for all three phases.)
- 7. Press the Phase button once. The meter simultaneously displays readings for all three amps phases (A, B, C). (Power function values do not appear because the entire display displays all three phases of data.)

Volts mode set to 3-WIRE DELTA:

- 1. While in Display mode, press the Phase button three times. The meter displays each pair of line-to-line volts (ab, bc, ca) and amps phase readings.
- 2. Press the Phase button once. The meter displays the average for all line-to-line volts and amps.
- 3. Press the Phase button once. The meter simultaneously displays readings for all three-phase, line-to-line volts. (ab, bc, ca). (Power function values do not appear because the entire display is used to display data for all three phases.)
- 4. Press the Phase button once. The meter simultaneously displays readings for all three amps phases (A, B, C). (Power function values do not appear because the entire display displays all three phases of data.)

Volts mode set to SINGLE PHASE:

- 1. From Display mode, press the Phase button twice. The meter displays each phase of line-to-neutral voltage and current phase readings (A, B).
- 2. Press the Phase button once. The meter displays the average for both line-to-neutral readings (L-N).

### 3.1.3 Function Button

The Function button selects the power function to be displayed in the Power Functions field of the LCD next to the Volts, Phase, and Amps fields.

While in Display mode, press the Function button repeatedly to advance through the Function button menu until you have reached the desired parameter.

After the display advances through all the functions, it loops back to the first function.

#### 3.1.4 Function Button Menu

The Function Button Menu displays the following power function:

- KW
- KW total
- KVAR total
- KVA total
- Power Factor
- Frequency
- KWH total
- KW Demand
- KW Demand Max.

Power function abbreviations and definitions are provided in Table 3.1. The definitions also show which functions provide individual phase readings, average-of-all-phases readings, and totaled values for all phases. Functions that provide individual phase readings and average-of-all-phases readings indicate which reading is displayed by embedding the name in the function label as follows:

- phase name (a, b, c, ab, bc, ca), for example, Vab
- average (av, LNav, LLav), for example, V(LN)

Some readings given in K units automatically change to M units when values exceed 9999 K.

Under certain conditions, the meter cannot display power function values simultaneously with the voltage, phase, and current values. The power meter does not display power functions in the following cases:

- when viewing values for all three-phase voltages (line-to-line or line-to-neutral)
- when viewing values for all three-phase currents
- when viewing a power function value that consists of more than five characters

Use the Phase and Function buttons to re-display the Volts, Amps, and Power Functions fields.

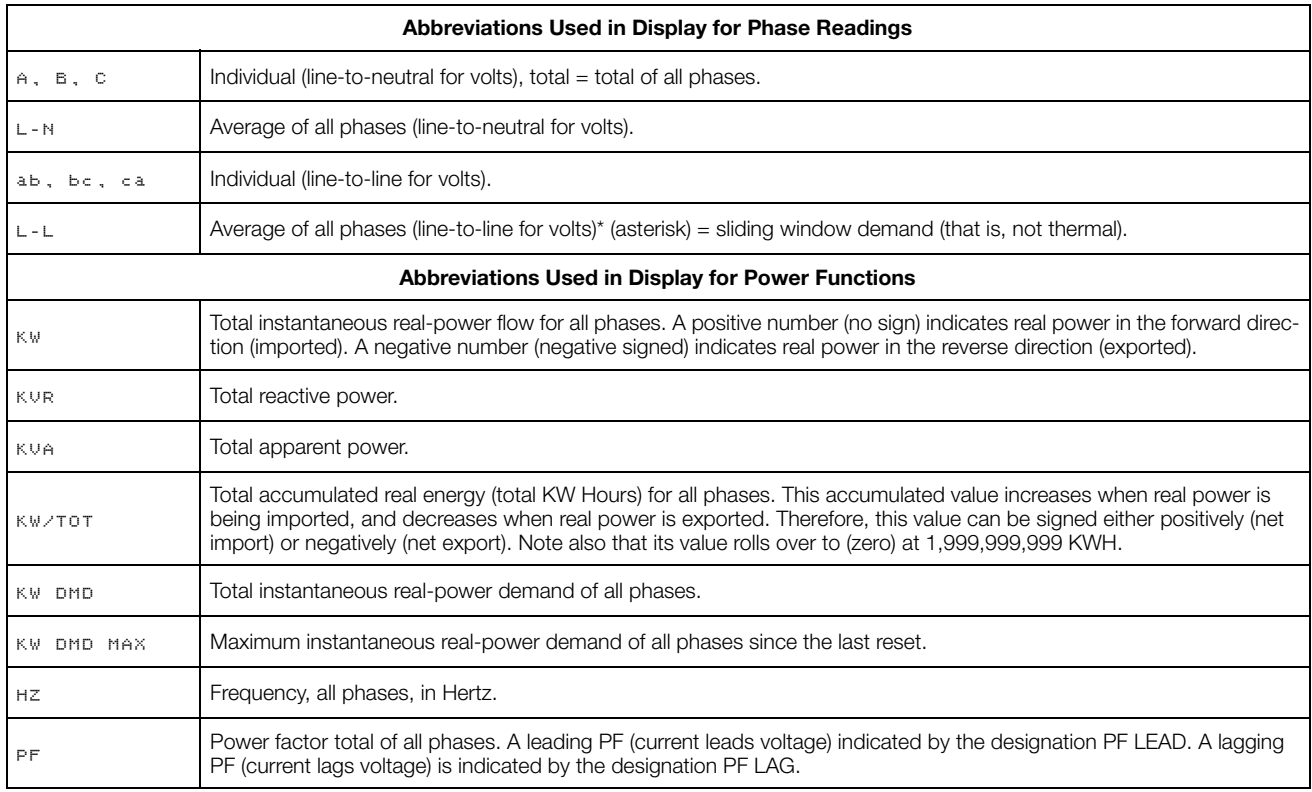

### Table 3.1 Abbreviations used by the 4300 Power Meter in Display Mode

### 3.2 Polarity of Power Readings

Figure 3.2 illustrates how the 4300 power meter interprets and displays signed (positive or negative) values for power imported or exported and for leading or lagging indicators of power factor.

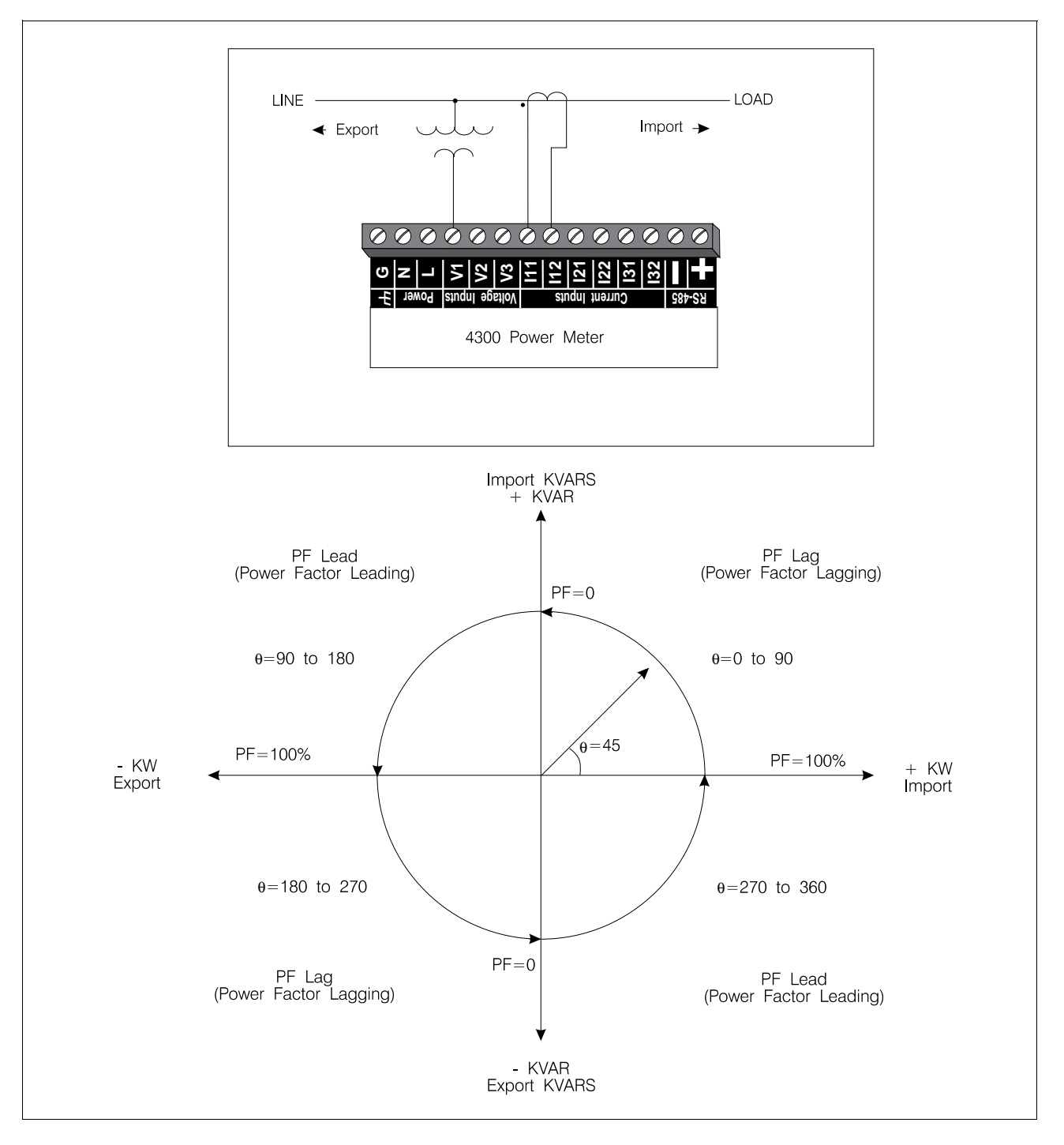

Figure 3.2 Polarity Indications Determining Power Factor

### 3.3 Programming Mode

After installing the 4300 power meter, you must program it specifically for your system. You use the power meter's Programming mode to gain access to its set-up parameters. In Programming mode, the LCD displays all setup parameter information.

Enter Programming mode by pressing and holding down the Phase and Function buttons simultaneously for two to three seconds until the LCD displays PROGRAMMING MODE.

Return to Display mode by pressing the Phase and Function buttons again.

In Programming mode, the front panel buttons assume new programming functions. The label below each button indicates its alternate function. For example, the Function button used in Display mode changes to the Increment button in Programming mode.

### 3.3.1 Cursor and Increment Buttons

The Cursor and Increment buttons change the value of the displayed parameter.

Press the Cursor button to move the cursor left one digit (cursor wraps around if necessary).

Press the Increment button to increase the value of the digit where the cursor resides. For parameters that have YES or NO values, pressing the Increment button toggles a value to either YES or NO.

Other parameters, such as BAUD RATE, have several values available. Press the Increment or Decrement button to scroll through the values.

**Note:** To scroll through each setup parameter, press the Cursor and Increment buttons simultaneously, then release them quickly. If you hold down the buttons for longer than two seconds, the meter switches to Display mode. Refer to Figure 3.3.

If you pass a parameter by mistake, continue to press and then quickly release both the Cursor and Increment buttons at the same time until the desired parameter appears again. Refer to Figure 3.3.

Local programming and all programmable operating parameters are described in the next chapter.

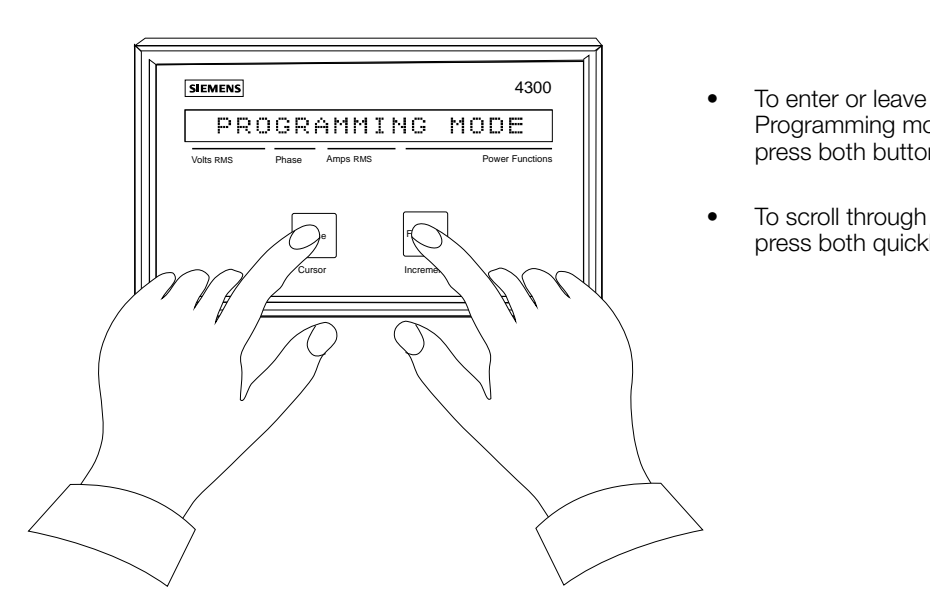

- Programming mode, press both buttons > 2 sec.
- To scroll through parameters, press both quickly.

Figure 3.3 Entering Programming Mode

## 3 Operator Interface

### 4 Local Programming

The process of supplying necessary information to the 4300 power meter from the front panel is known as local programming. This chapter covers programming the power meter locally.

### 4.1 Start Up

After you have installed the 4300 power meter and checked the wiring, start up the unit by connecting its power wires to the L and N leads on the 120 VAC control power source and the G lead to the equipment ground bus. Connect the 240 VAC version to a 240 VAC control power source only. The 240 VAC version does not function if connected to a 120 VAC source.

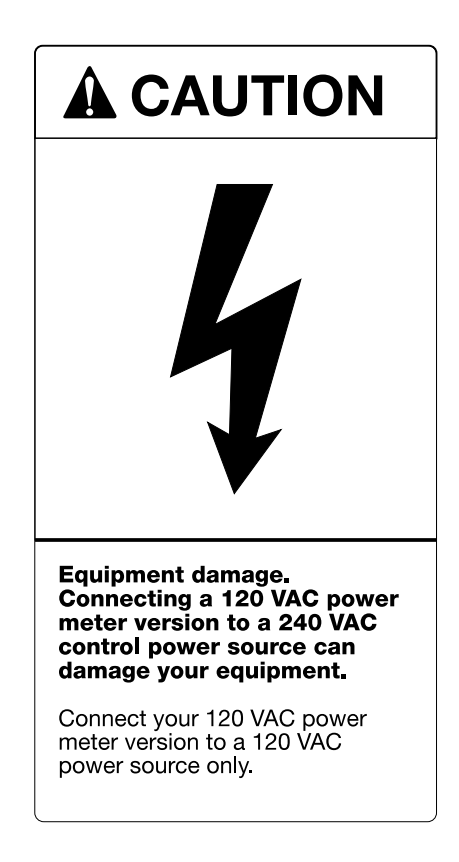

On startup, the 4300 power meter enters Display mode showing values in the Volts, Phase, Amps, and Power Functions fields of the front panel LCD (refer to Chapter 3,

Figure 3.1). The values that initially appear on the LCD are usually incorrect because the power meter has not yet been programmed for a live system.

### 4.2 Password Protection

A password should be used to prevent any accidental or unauthorized parameter changes. While power meter information can be accessed for display without a password, changes to parameter settings require a user password. At shipping, the 4300 power meter password is set to 0 (zero).

### 4.2.1 Entering the Password

In Programming mode, press and release the Cursor and Increment buttons simultaneously until the PASSWORD parameter appears. It is the first parameter in Programming mode. Enter the password using the Increment button to increase by one the digit or character over the cursor. Use the Cursor button to move the cursor to the left by one place.

### 4.2.2 Changing the Password

In Programming mode, press and release the Cursor and Increment buttons simultaneously until the PASSWORD parameter appears. Enter the old password using the Cursor and Increment buttons as described in the previous paragraph.

To change the password, again press and release the Cursor and Increment buttons simultaneously until the PASS-WORD parameter appears. Now enter the new password using the Increment button to increase by one the digit or character over the cursor. Use the Cursor button to move the cursor to the left by one place (four-digits maximum). Return to Display mode to complete the process.

If you lose or forget your password, contact Siemens customer service.

### 4.3 CT Primary Rating

Set the CT PRIMARY parameter to the primary rating of the CTs being used only if the CTs are rated for a 5 A, full-scale output. If the CTs are not rated for these output levels, contact a Siemens factory representative for assistance.

### 4.4 Voltage Inputs

You can connect the 4300 power meter's voltage inputs either directly to the phase A, B, and C power lines or to voltage transformers (VTs).

You can connect the meter directly to four-wire wye systems up to 347 VAC. Above this voltage level, you must use VTs.

### 4.4.1 Direct Connection

If you connect the 4300 power meter directly to the power lines, set the USING PT'S? parameter to NO. This setting allows you to connect the meter directly to line-to-neutral (wye) or line-to-line (delta), 120 to 347 VAC systems. The meter automatically selects the appropriate scale.

### 4.4.2 VT Connection

If you use VTs to connect to line-to-neutral (wye) or line-toline (delta) voltages higher than 347 VAC, set USING PT'S? to YES. The meter then displays the PT PRIMARY and PT SECONDARY parameters, which give the meter the VT voltage ratings and allow it to set its internal, full-scale input references.

Set PT PRIMARY to the primary rating of the VTs you are using. This setting should be equivalent to the line-to-neutral or line-to-line voltages being measured by the meter.

Set PT SECONDARY to the secondary rating of the VTs you are using. The maximum secondary voltage you can use is 347 VAC.

### 4.5 Volts Mode

Options for setting Volts mode comprise three-wire wye, four-wire wye, three-wire delta, and single-phase systems. Set Volts mode to match your system according to the following guidelines:

- If your system is balanced four-wire wye using only two VTs, set Volts mode to 4W WYE 2PT.
- If your system is four-wire wye and is either direct connect or using three VTs, set Volts mode to 4 WIRE WYE.
- If your system is three-wire wye, set Volts mode to 4 WIRE WYE.
- If your system is three-wire delta, set Volts mode to 3 WIRE DELTA.
- If your system is three-wire single-phase, set Volts mode to SINGLE PHASE.

Note: If you set Volts mode to 4W WYE 2PT, the meter will measure power accurately only if the voltages are balanced.

The 4300 power meter also offers a demo mode (VMODE = DEMO) parameter that you can use to demonstrate the meter's ability to display and communicate data, without connecting to a real power system. Specifically, you can display and communicate voltage, current, and power function values based on the input scales you have programmed through the display module or communications port.

### 4.6 Communications

The UNIT ID and BAUD RATE parameters are communications parameters. Each 4300 power meter on an RS-485 communications network must have a unique Unit ID in the range 1 to 254. If you use a remotely located communications device to communicate with a meter, set the baud rate of the meter to match the baud rate of its supervisory device and all other devices on the network.

### 4.7 Clear and Reset

The RESET MIN/MAX function clears and resets the KWH DMD\* MAX value to zero. Choose either YES or NO using the Increment button while in Programming mode. The CLEAR ALL HOURS? function resets the KW HOURS readings to 0 (zero). Choose either YES or NO using the Increment button while in Programming mode.

### 4.8 Demand Periods

The DEMAND PERIOD parameter sets the length of demand subperiods to be used in calculating optional demand values. You can set the number of demand subperiods with the # OF DMD PERIODS parameter. Refer to **Chapter 5** for more details and demand measurements.

### 4.9 Display Contrast

The CONTRAST/ANGLE function allows you to adjust the contrast of the display module's LCD for optimum readability at any vertical viewing angle. To adjust the LCD, press the Increment button to change the contrast level of the display in preset steps, and adjust the level until you achieve the best readability for a given installation.

### 4.10 Diagnostic Mode

Diagnostic mode is a special mode that is only used to

- check the present software version when planning to upgrade the power meter
- when equipment failure is suspected

Diagnostic mode is only displayed if the DIAGNOSTIC MODE? parameter is set to YES. Pressing the Cursor and Increment buttons simultaneously advances through the parameters.

#### 4.10.1 Version Check

The 4300 power meter has been designed to easily upgrade meters already in service. New features can be added to the meter using a simple software upgrade that loads a new operating program into the power meter.

The SOFTWARE VER and REV DATE parameters indicate which version of software is currently installed.

#### 4.10.2 System Status

The CHECKSUM parameter provides a pass or fail value. The STATUS FLAGS parameters indicate the status of the internal system and reset the status flag.

If you encounter a problem with the meter and suspect the problem is due to a device failure, contact Siemens immediately. A Siemens representative may ask you to check the values of the diagnostic parameters to help determine the source of the problem.

A summary of all programmable operating parameters and the special diagnostic parameters are provided on the next page in Table 4.1 and Table 4.2.

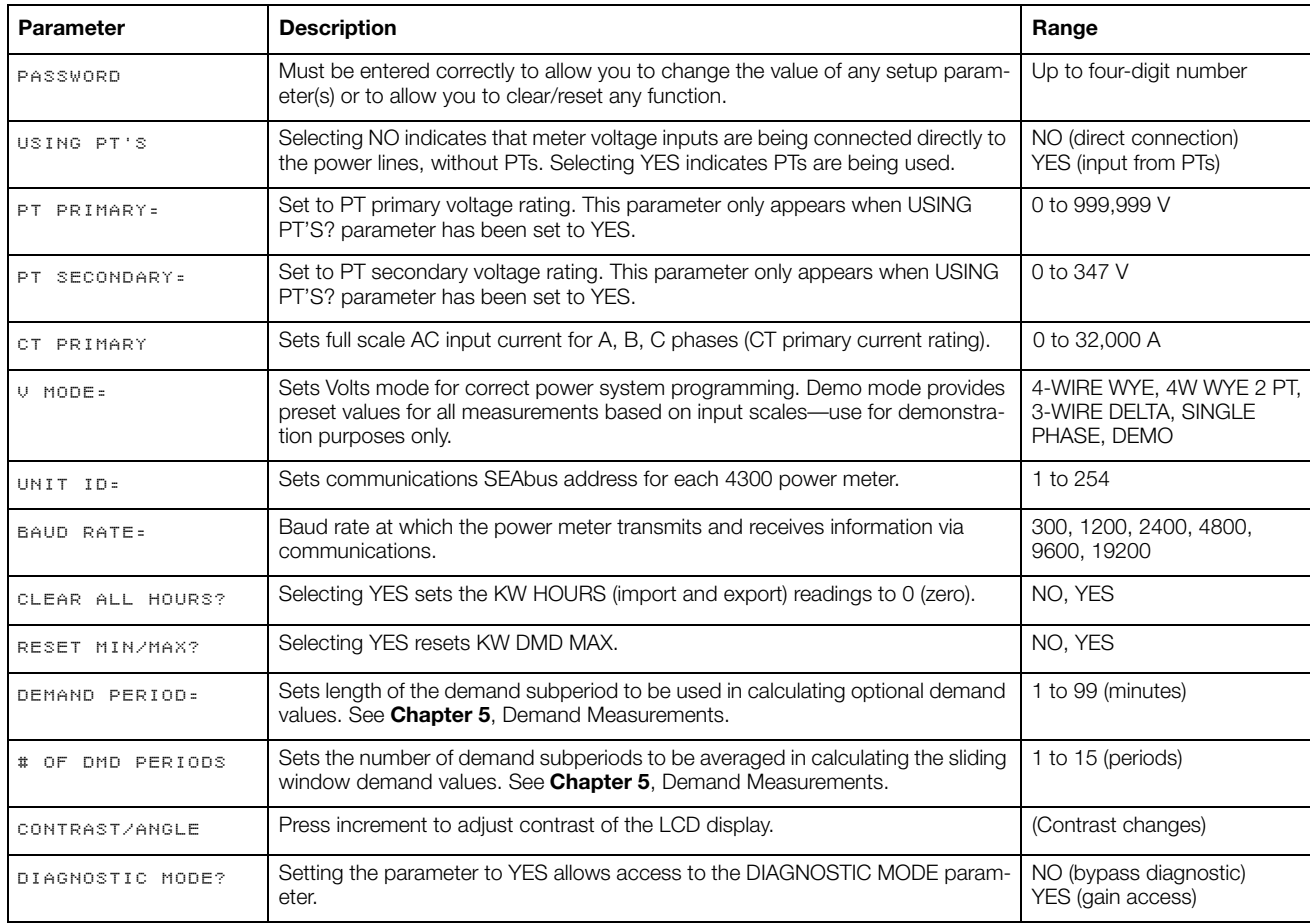

### Table 4.1 Programmable Operating Parameters

Table 4.2 Diagnostic Parameters (displayed only if set to DIAGNOSTIC MODE? YES)

| Parameter      | <b>Description</b>                                                                                                    | Range                               |
|----------------|----------------------------------------------------------------------------------------------------|-------------------------------------|
| SERIAL NUMBER: | Allows you to view the 4300 power meter's factory-set serial number.                                                               | five-digit number                   |
| FIRMWARE SMN   | This parameter indicates the present version of firmware operating in the meter.                                                   | four-digit number                   |
| REV DATE       | Revision date of the operating software in the 4300 power meter.                                                                   | day/mo/yr format                    |
| CHECKSUM       | Checksum value in program memory. Indicates PASS or FAIL.                                                                          | six-character hexadecimal<br>number |
| STATUS FLAGS:  | Indicates status of various internal systems. Normally reads 0 (zero). If other<br>than zero, contact your Siemens representative. | six character hexadecimal<br>number |
| CLEAR STATUS?  | Clears STATUS FLAGS: field to zero.                                                                                                | YES or NO                           |

### 4.11 Programming Example

The programming example in Figure 4.1 is a step-by-step guide to programming the meter from the display module. The example shows you how to

- enter your password
- set the VT PRIMARY parameter to 480 V
- continue through the parameters
- return to Display mode.

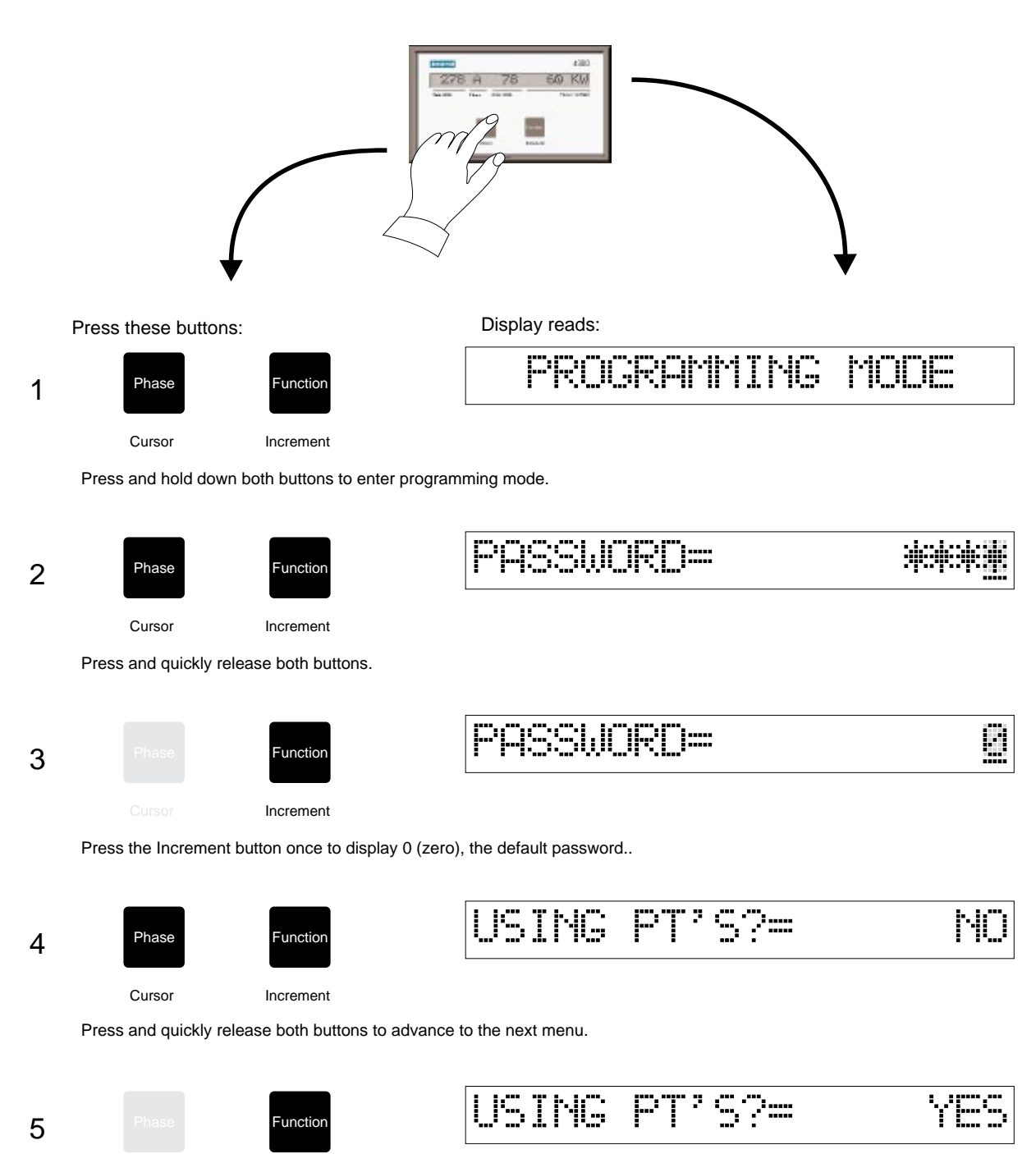

Press the Increment button once to toggle to Yes..

Increment

Figure 4.1 Programming Example

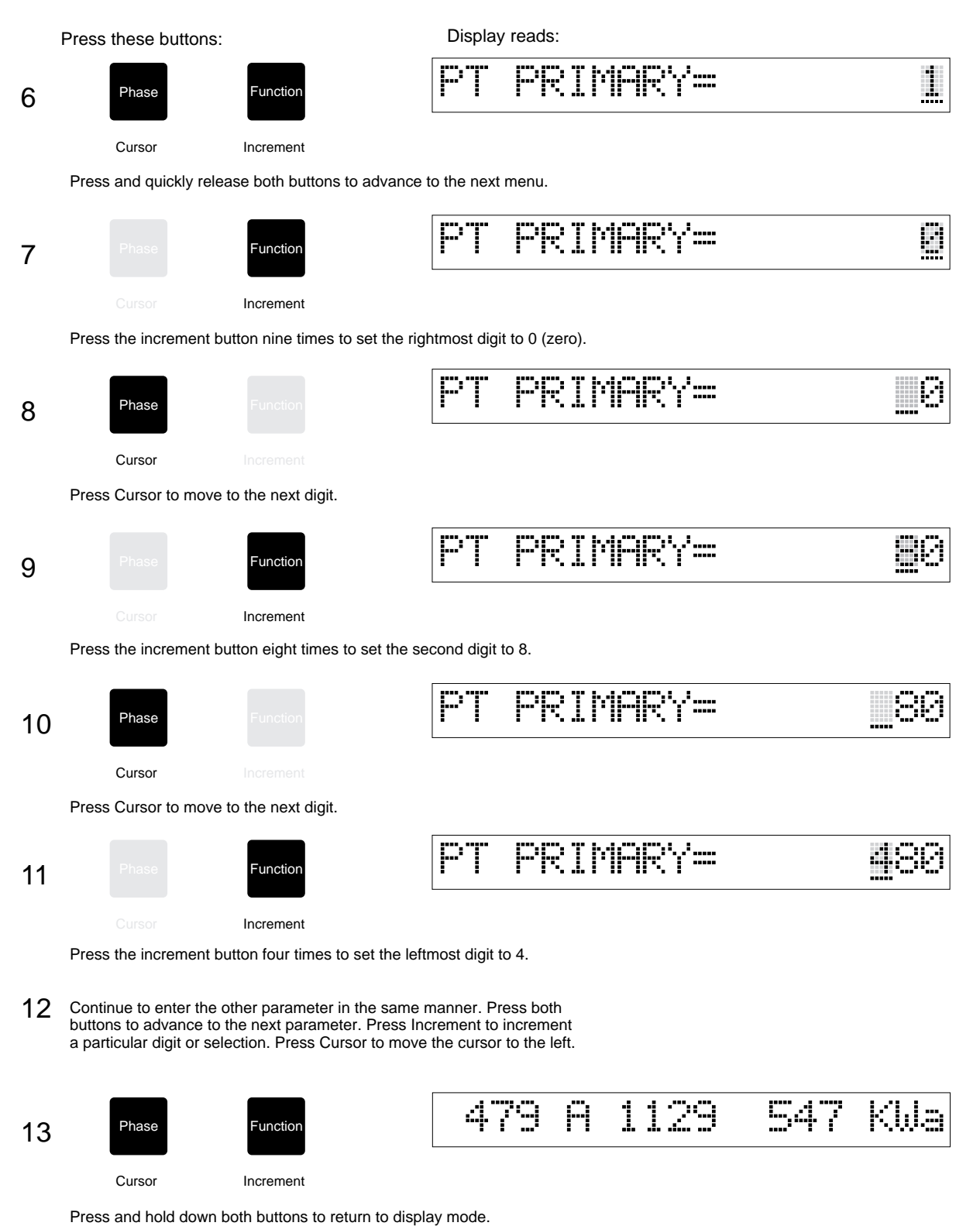

Figure 4.1 (continued) Programming Example

## 4 Local Programming

### 5 Demand Measurements

Power utilities generally bill commercial customers based on their energy consumption (in KWH) and on their peak-usage levels, called peak demand in KW. Demand is a measure of average power consumption over a fixed time period, typically 30 minutes. Peak demand is the highest demand level recorded during the billing period.

Methods and intervals for measuring demand vary among power utilities. Some common methods include thermalaveraging, sliding-window, and fixed-interval techniques. The 4300 power meter performs sliding-window demand calculations.

### 5.1 Sliding-Window Demand

The sliding-window (or rolling-interval) method divides the demand interval into subperiods, and measures it electronically based on the average load level over the most recent set of subperiods. Compared to the fixed-interval method, this method has a faster response time.

The 4300 power meter has a DEMAND PERIOD parameter (one to 99 minutes) and a # OF DMD PERIODS parameter (one to 15), both of which you can program from the display module. The DEMAND PERIOD parameter represents the length of the utility's demand subperiod; the # OF DMD PERIODS parameter represents the number of subperiods that make up the total demand interval. For example, with a 6x5 minute (30 minutes total) sliding-window method, demand equals the average power consumption over the last six five-minute periods.

The sliding-window method used by the 4300 power meter allows you to match virtually any type of sliding-window measurement method used by your utility (for example, 15x2, 6x5, 1x30). Using this method ensures that the meter's readings are always as high or slightly higher than those of the utility.

### 5.2 Synchronizing Sliding-Window Demand

You can synchronize the internally timed Demand Period of the meter to the utility's timing by performing a manual procedure at the display module.

To synchronize the DEMAND PERIOD parameter, first reset either the DEMAND PERIOD parameter or the # OF DMD PERIODS parameter to its present value. (Do not actually modify it; just reset the parameter to its present value, for instance from 5 back to 5). At the start of the utility's Demand Period, press both Cursor and Increment buttons simultaneously to advance to the next parameter. This procedure resets the meter's Demand Period clearing all sliding-window demand measurements and synchronizes the meter to the power utility's timing.

### 5.3 Resetting the Real-Time Demand **Parameters**

To reset the KW DEMAND MAX value, enter the Programming mode and step through each parameter until RESET MIN/MAX appears. Using the Increment key, choose Yes to reset this value to 0 (zero). This action clears both the maximum kW demand and the real-time accumulated demand.

## 5 Demand Measurements

## 6 Communications

The 4300 power meter is equipped with an RS-485 communications port, which enables it to exchange data over long distances with a supervisory display/control station running compatible software. This feature allows you to monitor or control (or both depending on your software) a single meter or a number of meters connected on a common network. You can use the RS-485 communications port to program your device remotely (local programming is covered in **Chapter 4)** and update the meter's software, as described in section 6.3.

Before connecting a meter to a supervisory device, set the meter's baud rate to that of the supervisory device. In addition, set the Unit ID for each meter to a unique value.

### 6.1 Connecting to an RS-485 Network

Provided that each meter has a unique Unit ID, you can use RS-485 communication to connect many remote meters to a device running supervisory software. This software displays all data normally displayed on the display module of each meter.

Using RS-485 communications allows you to monitor all meters from a single supervisory device. The distance for RS-485 communications is limited to 4000 feet, using 22 AWG, twisted-pair, shielded cable.

Chapter 2, Figure 2.8 illustrates how to connect the 4300 power meter within the RS-485 network. For more information regarding the ACCESS RS-485 network refer to the ACCESS Systems Installation Guide (Manual No. SG6028-01).

### 6.2 Using Other Systems

The 4300 power meter's communications protocol is described in detail in the 4300 Power Meter SEAbus Protocol Reference Manual (Manual No. SG6353-00). This open protocol allows other systems to communicate with the 4300 power meter via the meter's RS-485 port. To obtain this manual, contact Siemens customer service.

### 6.3 Updating Software

As Siemens releases new versions of 4300 power meter software, you will be able to update your software via the meter's RS-485 port. You can update the software from a directly connected monitoring and supervisory device. Refer to your device's operator manual for instructions on downloading device software.

Note: To update the meter's on-board software remotely, Siemens recommends that you connect the meter to a communications bus during installation, even if you do not require remote communications initially.

## 6 Communications

### 7 Validation

### 7.1 Maintenance

The 4300 power meter has a battery-backed, nonvolatile memory. Other than battery replacement, the meter needs no regular maintenance. The life expectancy of the battery is seventy years at 50°C, 28 years at 60°C, and 11 years at 70°C.

If the meter operates at less than 50°C for 60% of the time, less than 60°C for 90% of the time, and less than 70°C for 100% of the time, the life expectancy of the battery is 35 years. If the meter operates in an environment where temperatures regularly exceed 60°C, replace the battery every ten years.

For a replacement battery, contact Siemens customer service.

### 7.2 Calibration

Siemens calibrates all 4300 power meters at the factory. Because it contains no mechanical parts, the 4300 power meter should not need calibrating while operating in the field. If your 4300 power meter needs recalibration, contact Siemens customer service.

### 7.3 Field Service

The 4300 power meter is not designed for servicing in the field. If a meter fails, replace it with a new one. To remove the meter, use a CT shorting block to disconnect the meter's current inputs, without open-circuiting the CTs. Wire the shorting block so that protective relaying is not affected.

## 7 Validation

## 8 Troubleshooting

If you encounter problems during normal operation of the 4300 power meter, check the following list for symptoms and explanations on how to correct this particular problem.

If the display does not operate:

- 3. Check that the correct voltage is available to the power supply (L and N connections on the terminal strip). The required voltage depends on the meter's power supply option (120 VAC for the standard unit or 240 VAC for the optional unit).
- 4. Check that the G terminal is properly grounded.
- 5. Check the cable connection between the display module and the base module.
- 6. Turn the power off for 10 seconds, and turn it back on.
- 7. Check that the cable is the same one supplied with the power meter. A standard RS-232 cable may cause equipment damage.

If the voltage or current readings are incorrect:

- 1. Check that the voltage mode is properly set for the given wiring.
- 2. Check that the voltage and current scales are properly set.
- 3. Make sure the G terminal is properly grounded.
- 4. Check the quality of the CTs and VTs being used.
- 5. Make the following voltage tests:
	- a. V1, V2, V3 to G should be reasonably balanced, and no greater than 347 VAC.
	- b. The G-to-switchgear earth ground should be 0 V.
- 6. Measure the current flowing into I11, I21, and I31. These measurements should be proportional to the amps readings on phases A, B, and C, where CT Primary, CT Secondary  $x 111$  = amps. Secondary phase A (similar for phases B and C) currents should be no greater than 5 A AC.

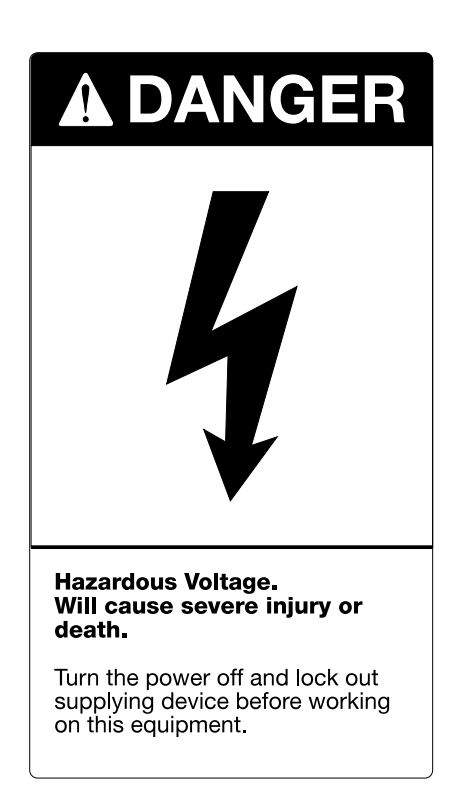

If the KW or power factor readings are incorrect, but voltage and current readings are correct:

Make sure that the phase relationship between the voltage and current inputs is correct by comparing the wiring with the appropriate wiring diagram.

If the RS-485 communication does not work:

- 1. Check that the baud rate of the supervisory device is the same as that of the 4300 power meter.
- 2. Power down the 4300 power meter and the supervisory device. Then power them up and try to establish communication.
- 3. Check that the Unit ID (address) of the 4300 power meter is the same as the address assigned to it in the supervisory device.

## A Technical Specifications

The following tables contain technical specifications and input ratings of the 4300 power meter.

#### Table A.1 Technical Specifications

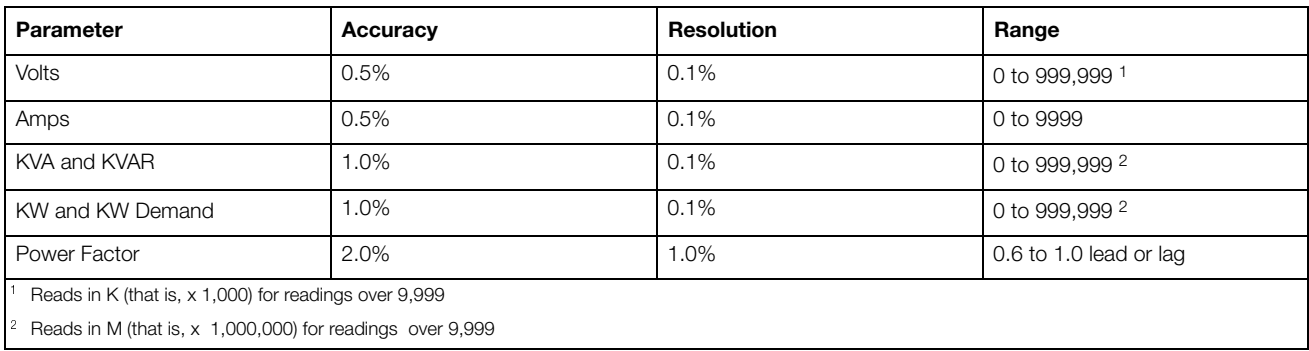

#### Table A.2 Input Ratings

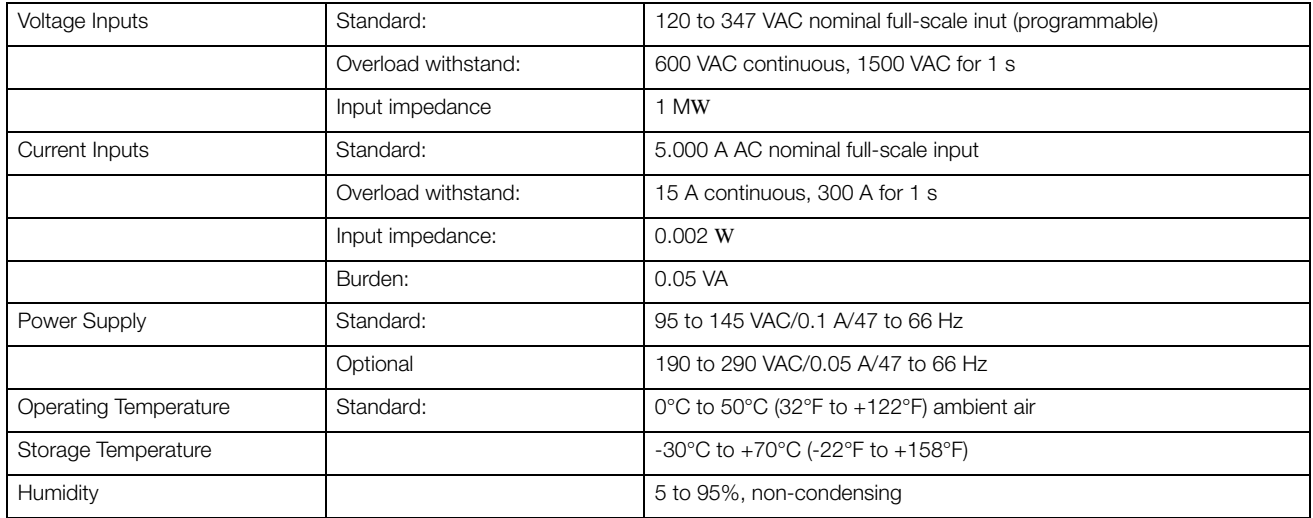

## B Mounting Dimensions

Figure B.1 and Figure B.2 illustrate the mounting and mechanical dimensions for the 4300 power meter's display and base modules.

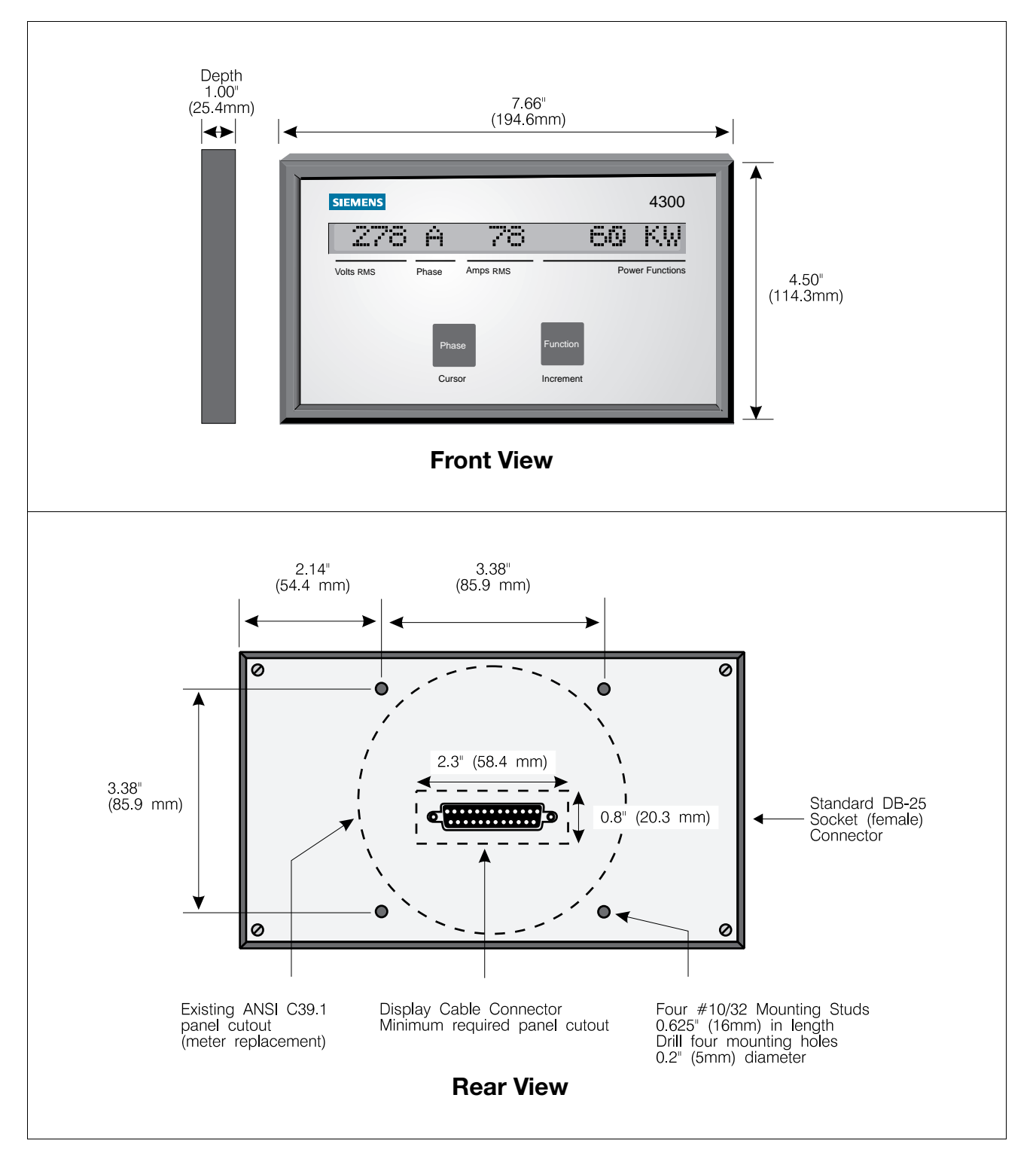

Figure B.1 4300 Display Module Dimensions

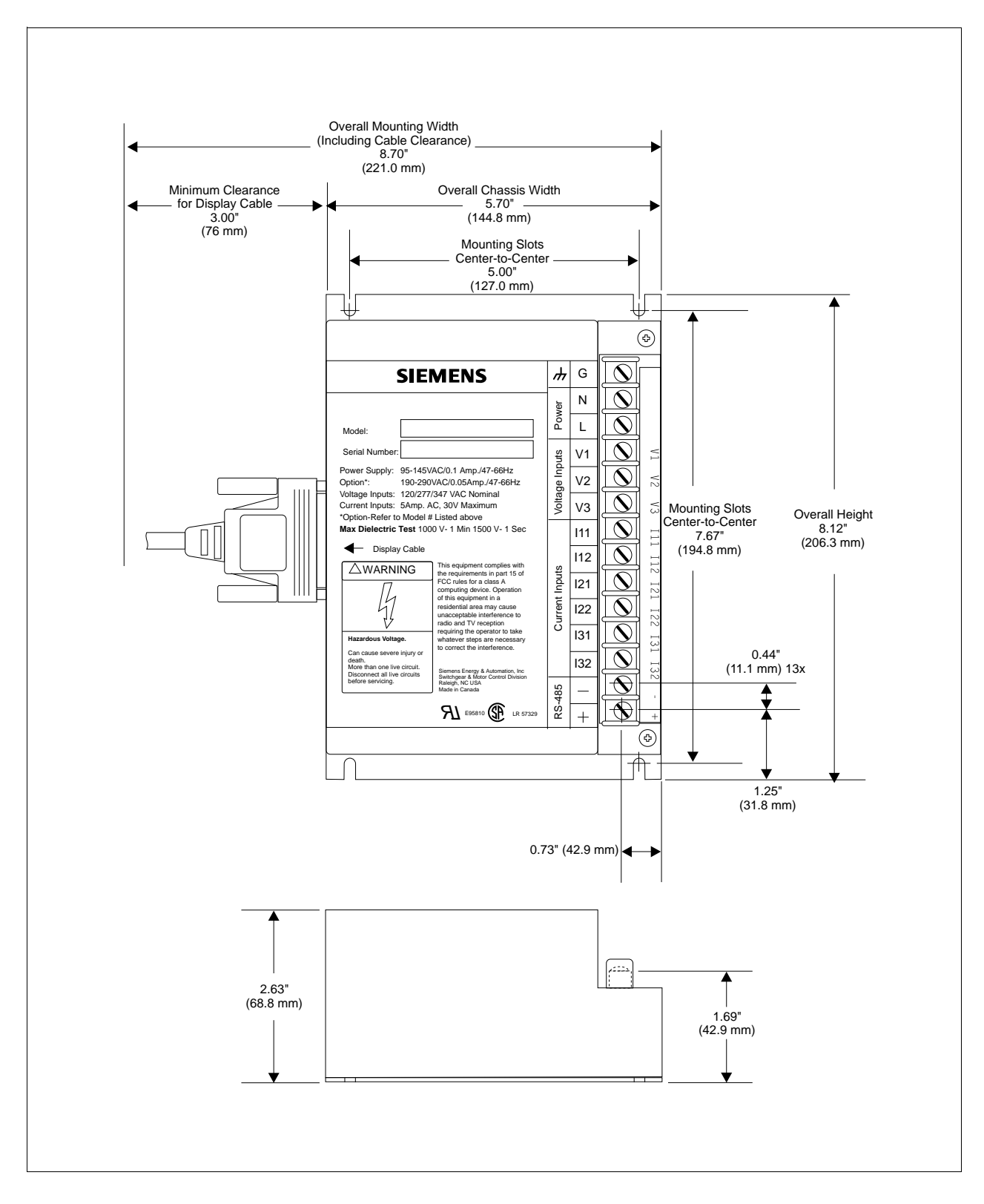

Figure B.2 4300 Base Module Dimensions

### C Ordering Information

The following table contains ordering information for the 4300 power meter. A product name and catalog number is provided for ordering convenience.

Table C.1 Ordering Information

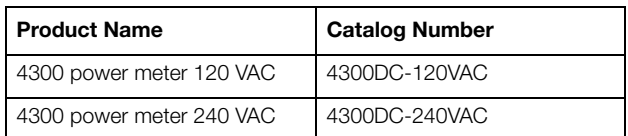

The 4300 power meter comes with a 6-foot display cable. Cables measuring up to 10 feet can be special ordered by contacting you Siemens representative.

## **SIEMENS**

Siemens Power Transmission & Distribution LLC Customer Service P.O. Box 29503 Raleigh, NC 27626

## ACCESS Systems Service Request Form

To report problems with Siemens ACCESS systems and devices, make a copy of this form, complete it with as much information as you can, and contact your Siemens representative. You can also fax this form to Siemens Customer Service at 919-365-2830. For emergency service call 1-800-347-6659.

\_\_\_\_\_\_\_\_\_\_\_\_\_\_\_\_\_\_\_\_\_\_\_\_\_\_\_\_\_\_\_\_\_\_\_\_\_\_\_\_\_\_\_\_\_\_\_\_\_\_\_\_\_\_\_\_\_\_\_\_\_\_\_\_\_\_\_\_\_\_\_\_\_\_\_\_\_\_\_\_\_\_\_\_ \_\_\_\_\_\_\_\_\_\_\_\_\_\_\_\_\_\_\_\_\_\_\_\_\_\_\_\_\_\_\_\_\_\_\_\_\_\_\_\_\_\_\_\_\_\_\_\_\_\_\_\_\_\_\_\_\_\_\_\_\_\_\_\_\_\_\_\_\_\_\_\_\_\_\_\_\_\_\_\_\_\_\_\_

### Customer Information

Job site location and contact: \_\_\_\_\_\_\_\_\_\_\_\_\_\_\_\_\_\_\_\_\_\_\_\_\_\_\_\_\_\_\_\_\_\_\_\_\_\_\_\_\_\_\_\_\_\_\_\_\_\_\_\_\_\_\_\_\_\_\_

Phone and fax number:  $\Box$ 

Siemens sales order number:  $\Box$ 

Siemens manufacturing order number (from drawing): \_\_\_\_\_\_\_\_\_\_\_\_\_\_\_\_\_\_\_\_\_\_\_\_\_\_\_\_\_

### System Information

Describe the number and type of devices on your ACCESS system.

#### Field Devices

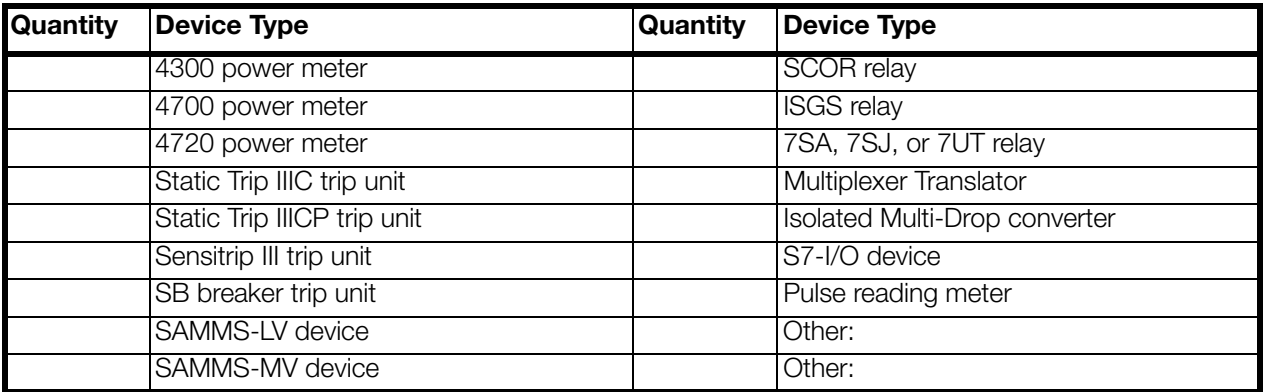

### Supervisory Devices and Software

![](_page_42_Picture_141.jpeg)

## **Droblem Description**

![](_page_43_Picture_10.jpeg)

## **SIEMENS**

## **Warranty**

Company warrants that on the date of shipment to Purchaser the goods will be of the kind and quality described herein, merchantable, and free of defects in workmanship and material.

If within one year from date of initial operation, but not more than eighteen months from date of shipment by Company, of any item of the goods, Purchaser discovers that such item was not as warranted above and promptly notifies Company in writing thereof, Company shall remedy such defect by, at Company's option, adjustment, repair or replacement of the item and any affected part of the goods. Purchaser shall assume all responsibility and expense for removal, reinstallation and freight in connection with the foregoing remedy. The same obligations and conditions shall extend to replacement items furnished by Company hereunder. Company shall have the right of disposal of items replaced by it. Purchaser shall grant Company access to the goods at all reasonable times in order for Company to determine any defect in the goods. In the event that adjustment, repair or replacement does not remedy the defect, the Company and Purchaser shall negotiate in good faith an equitable adjustment in the contract price.

The Company's responsibility does not extend to any item of the goods which has not been manufactured and sold by Company. Such item shall be covered only by the express warranty, if any, of the manufacturer thereof. The Company and its suppliers shall also have no responsibility if the goods have been improperly stored, handled, or installed; if the goods have not been operated or maintained according to their ratings or according to instructions in Company or supplier furnished manuals; or if unauthorized repairs or modifications have been made to the goods.

THIS WARRANTY IS EXPRESSLY IN LIEU OF ALL OTHER WARRANTIES (EXCEPT TITLE). INCLUDING BUT NOT LIMITED TO IMPLIED WARRANTIES OF MERCHANTABILITY AND FITNESS, AND CONSTITUTES THE ONLY WARRANTY OF COMPANY WITH RESPECT TO THE GOODS.

The foregoing states Purchaser's exclusive remedy against Company and its suppliers for any defect in the goods or for failure of the goods to be as warranted, whether Purchaser's remedy is based on contract, warranty, failure of such remedy to achieve its essential purpose, tort (including negligence), strict liability, indemnity, or any other legal theory, and whether arising out of warranties, representations, instructions, installation or defects from any cause.

# OF DMD PERIODS 22, 23

### A

abbreviations display mode 17 phase readings 17 power functions 17

### B

base module dimensions 37 mounting 3 rear view 1 BAUD RATE 22, 23 buttons Cursor 19 Function 16 Increment 19 Phase 15

### C

cable 3 calibration 31 changing password 21 CHECKSUM 22, 23 CLEAR ALL HOURS? 22, 23 clear function 22 CLEAR STATUS? 23 communications 22, 29 compatibility 2 connections 13 RS-485 13, 29 troubleshooting 33 updating software 29 with other systems 29 computer connection 14 configuration example 24 connection communications 3, 13 computer 14 direct 21 electrical 3 four-wire wye, 2 1/2-elements with two VTs 8 four-wire wye, three element direct 6 ground terminal 5 single phase, three wire 12 three-phase delta 10 three-phase wye (star) 5 three-wire delta, 2 1/2 elements with two VTs and two CTs 11 three-wire delta, 2 1/2-element with two VTs and three CTs 10 three-wire single phase, two elements direct 12 three-wire wye, three elements direct 9 VT 21

contrast 22 CONTRAST/ANGLE 22, 23 CT PRIMARY 21, 23 current transformer primary rating 21 selection 4 current transformer selection 4 Cursor button 19

### D

demand measurements 27 resetting real-time demand 27 sliding window demand 27 synchronizing sliding window demand 27 DEMAND PERIOD 22, 23 demand periods 22 diagnostic mode 22 DIAGNOSTIC MODE? 22, 23 diagnostic parameters 23 direct connection 21 display contrast 22 liquid crystal 2 troubleshooting 33 Display mode 15 abbreviations 17 display module front view 1

### E

electrical connections 3 enclosure 3 entering password 21

### F

features upgrading 2 field service 31 FIRMWARE SMN 23 four-wire wye, three element direct connection 6 four-wire wye, three element, three VTs connection 7 Function button 16 functions clear 22 measurement 2 reset 22

### G-H

ground terminal connection 5

### I-J

Increment button 19 input ratings 35 installation 3 cable 3 calibration 31 location 3 maintenance 31 mounting 3 overview 1 power supply 3 test block termination 14 wiring 3

### K

KW HOURS 22 KWH DMD\* MAX 22

### L

local programming 2, 21 location enclosure 3 installation 3 mounting 3

### M-N

maintenance 31 measurement functions 2 mode Display 15 Programming 19 mounting 3 mounting dimensions 36

### O

operating parameters 23 operator interface 15 ordering information 38

### P-Q

parameters # OF DMD PERIODS 22, 23 BAUD RATE 22, 23 CHECKSUM 22, 23 CLEAR ALL HOURS? 22, 23 CLEAR STATUS? 23 CONTRAST/ANGLE 22, 23 CT PRIMARY 21, 23 DEMAND PERIOD 22, 23 diagnostic 23 DIAGNOSTIC MODE? 22, 23 FIRMWARE SMN 23 KW HOURS 22

parameters (continued) KWH DMD\* MAX 22 operating 23 PASSWORD 23 PT PRIMARY 21, 23 PT SECONDARY 23 RESET MIN/MAX? 22, 23 REV DATE 22, 23 SERIAL NUMBER 23 SOFTWARE VER 22 STATUS FLAGS 22, 23 UNIT ID 22, 23 USING PT'S? 23 V MODE 23 VT SECONDARY 21 PASSWORD 23 password changing 21 entering 21 Phase button 15 phase readings 15 polarity of power readings 18 power functions 16 abbreviations 17 power supply 3 primary rating 21 programming local 2 Programming mode 19 PT PRIMARY 21, 23 PT SECONDARY 23

### R

real-time demand 27 reset function 22 RESET MIN/MAX? 22, 23 resetting real-time demand 27 REV DATE 22, 23 RS-485 29

### S

selecting current transformer 4 voltage transformer 3 SERIAL NUMBER 23 service field 31 setting communications parameters 22 current transformer primary rating 21 volts mode 22 single phase, three-wire system 12 sliding-window demand 27 SOFTWARE VER 22 startup 21 STATUS FLAGS 22, 23

synchronizing sliding-window demand 27 system applications 2 system status 22

### T

technical specifications 35 temperature 3 test block termination 14 three-phase delta system 10 three-phase, wye (star) systems 5 troubleshooting 33 communications 33 display 33 readings 33

### U

UNIT ID 22, 23 updating software 29 USING PT'S? 23

### V

V MODE 23 validation 31 version check 22 voltage inputs 21 voltage transformer selection 3 voltage transformer selection 3 volts mode 22 VT connection 21 VT SECONDARY 21

### W-Z

wiring 3 overview 3 wiring diagrams four-wire wye, 2 1/2-elements with two VTs 8 four-wire wye, three element direct connection 6 four-wire wye, three element with three VTs 7 three-wire delta, 2 1/2 elements with two VTs and three CTs 10 three-wire delta, 2 1/2-elements with two VTs and two CTs 11 three-wire single phase, two elements direct connection 12 three-wire wye, three elements direct connection 9

# **SIEMENS**

Siemens Power Transmission & Distribution LLC P.O. Box 29503 Raleigh, NC 27626-0503